## **STANDARD HORIZON**

## 携帯型デジタルトランシーバー

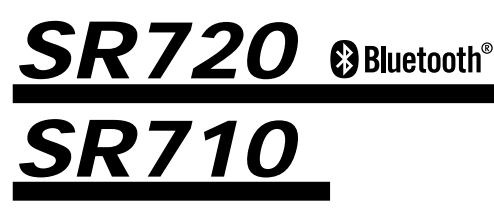

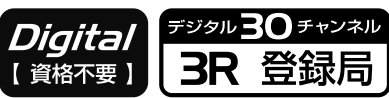

# **取扱説明書**

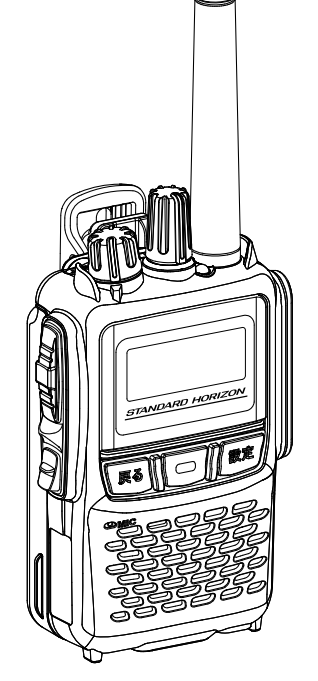

お買い上げいただき、ありがとうございました。 正しくお使いいただくために、この取扱説明書を よくお読みください。 お読みになった後は、大切に保管してください。

このトランシーバーは国内専用モデルです。 海外では使用できません。

## 目次

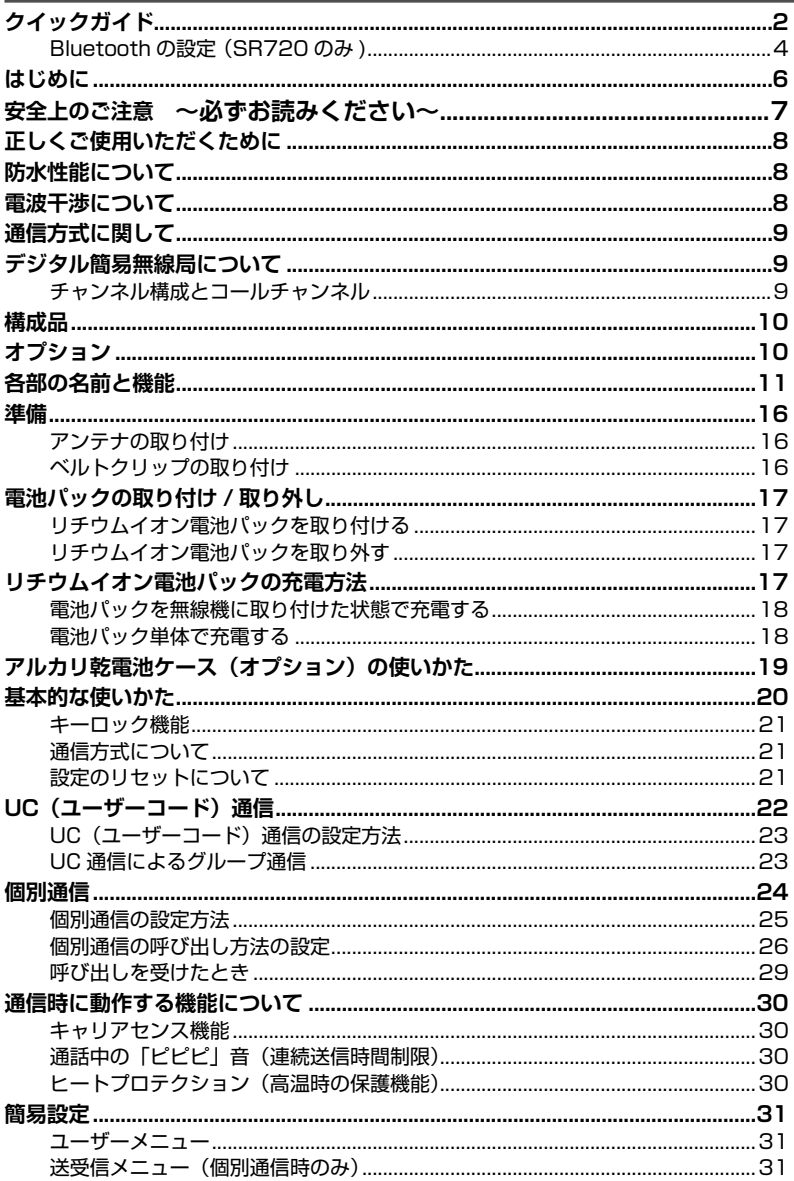

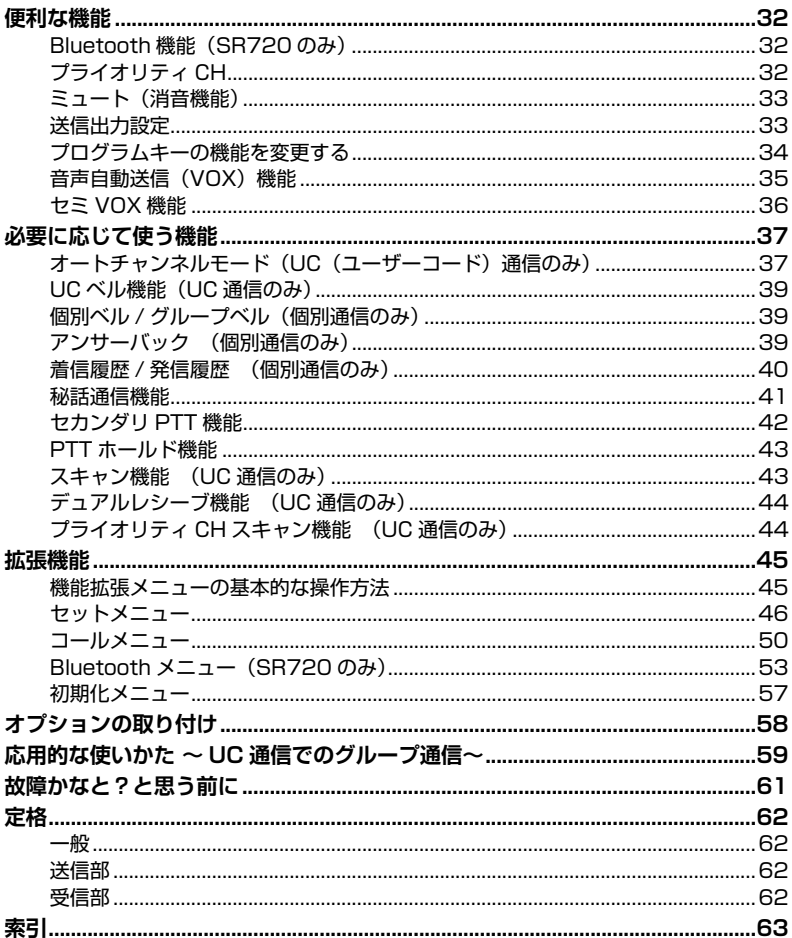

## <span id="page-3-1"></span><span id="page-3-0"></span>**クイックガイド**

- ① 電源を入れます。 充電した電池パックを取り付けて、[**VOL**] ツマミを右にまわします。 【SR720 のみ】購入後に初めて電源を入れたときは、Bluetooth の設定画面 が表示されますので[、4 ページ](#page-5-1)の"**Bluetooth の設定**"を 参照して設定をします。
- ② 音量を調節します。 [**VOL**] ツマミを 10 時から 11 時の位置にあわせておきます。その後、相手の 音声が聞き取りやすい音量になるように調節します。
- ③ チャンネルをあわせます。 [ **ロータリースイッチ** ] をまわして、通話したい相手と同じチャンネルにあわ せます。
- ④ 送信 ( 通話 ) します。 **PTT**( 通話 ) ボタンを押しながら、マイクに向かって話します。**PTT**( 通話 ) ボタンを放すと、相手の話を聞くことができます。

![](_page_3_Picture_5.jpeg)

## <span id="page-4-0"></span>**プログラムキー 1、プログラムキー 2**

あらかじめ設定した機能を呼び出します。 工場出荷時は以下の機能が設定されていま す。

#### **プログラムキー 1**

![](_page_4_Picture_254.jpeg)

#### **プログラムキー 2**

![](_page_4_Picture_255.jpeg)

プログラムキー 1 と 2 には、以下の機能を 割り当てることができます(割り当て方法は [34 ページ参照\)](#page-35-1)。

- ・キーやロータリースイッチのロック
- ・ディスプレイ、戻るキー、設定キーの照明
- ・現在のチャンネルを受信しながら設定した チャンネルを監視するプライオリティ機能
- ・同じ UC コードを含む信号を探すスキャン 機能
- ・送信出力の切り替え
- ・一時的に音を消すミュート機能
- ・PTT を押さずに話すと自動的に送信する VOX 機能
- ・あらかじめ設定しておいたチャンネルで送 信するセカンダリ PTT 機能
- ・機能を割り当てない

#### **設定キー**

押してからロータリースイッチをまわして個 別通信の呼び出し方法を選びます。

- 個別呼び出し: 特定の相手を呼び出しま す。
- グループ呼び出し:同じグループの全員を呼 び出します。
- 一斉呼び出し: グループに関係なく全員 を一斉に呼び出します。

約 2 秒以上押すと簡易設定画面が表示され、 下記の設定を行えます。(詳細は [31 ページ](#page-32-1) [参照\)](#page-32-1)。

- ・ユーザーコードの設定
- ・個別宛先 ID の設定
- ・秘話機能の ON/OFF
- ・秘話コードの設定
- ・送信出力の設定
- ・音声自動送信(VOX)の設定
- ・セミ VOX の ON/OFF
- ・VOX 感度の設定
- ・アンサーバック
- ・着信履歴
- ・発信履歴

#### **戻るキー**

- ・各種の設定を行っているときに押すと、1 つ前の画面に戻ります。
- ・長押しすると、よく使用するチャンネルを 登録した"プライオリティチャンネル"を 呼び出せます。

## <span id="page-5-1"></span><span id="page-5-0"></span>Bluetooth の設定 (SR720 のみ )

購入後に初めて電源を入れたときは Bluetooth の設定画面が表示されますので、 Bluetooth を使う方も使わない方も、はじめに下記の手順で設定してください。

![](_page_5_Figure_2.jpeg)

- **Bluetooth ヘッドセットを使わない場合** B01 Bluetooth ONにしますか? YES NO 戻る [ **戻る** ] キーを押します。 40 UC000 Bluetooth ヘッドセットを使わ ないで交信することができます。
- ・次回からはこの Bluetooth 設定画面は 表示されません。SR720 の電源を入れ ると上記のチャンネル番号の画面が表示 されて交信を始めることができます。

- は表示されません。SR720 とヘッド セットの電源を入れるだけで、自動で接 続されます。
- ・送信するときはヘッドセットの送受信切 り替えボタンを押します。もう一度押す と受信に戻ります。

#### **Bluetooth の機能および設定の変更**

### <span id="page-6-0"></span>**●音声自動送信(VOX)機能**

話すだけで自動的に送信状態になり、話を 終えると自動的に受信状態に戻るハンズフ リー通話ができます。

1. SR720 側面のプログラムキー 1 を短 く押すと、音声で送受信を切り替える ことができるようになります。

![](_page_6_Picture_4.jpeg)

音声自動送信 (VOX) 機能が オンになると点灯します。

2. 音声自動送信(VOX)機能をオフにす るには、もう一度側面のプログラム キー 1 を短く押します。

#### **● Bluetooth ヘッドセットを"使う" "使わない"の変更**

あとからいつでも、Bluetooth ヘッドセッ トを"使う"または"使わない"を変更す ることができます。

- 1. SR720 の電源を切ります。
- 2. 側面のプログラムキー 1 を押しながら 電源を入れます。

![](_page_6_Picture_11.jpeg)

3."Bluetooth ON にしますか?"の画 面が表示されますので、左ページに記 載してある操作を行って変更します。

## **●接続するヘッドセットを変更したい場合**

- 1. SR720 と Bluetooth ヘッドセット の電源を切ります。
- 2. 側面のプログラムキー 1 を押しなが ら電源を入れます。

![](_page_6_Picture_16.jpeg)

- 3."Bluetooth ON にしますか?"の画 面が表示されますので、左ページの "Bluetooth ヘッドセットを使う場 合"の操作を行って、新たに接続した いヘッドセットと接続します。
	- ・Bluetooth ヘッドセットのマイク感 度を調節することができます。 調節方法は"Bluetooth のマイク感 度を調節する"[\(56 ページ](#page-57-0))を参 照してください。
	- ・Bluetooth ヘッドセットのバッテ リー消費を減らすことができます。 設定方法は"Bluetooth のセーブ機 能を設定する"[\(56 ページ](#page-57-1))を参 照してください。

## <span id="page-7-0"></span>**はじめに**

本機をご使用になるには、電波法で定められている「無線局登録申請」を行い、 登録状の交付を受けることが必要です。

本機をご使用になる前に、別紙「登録申請の手引き」を参考にして、必ず登録申請 を行い、登録状の交付を受けてください。

## 注 意

登録状の交付を受けずに本機を運用し、電波を出した場合、電波法第9章 110 条に定められた罰則 ( 一年以下の懲役又は百万円以下の罰金 ) が適用されます ので、必ず無線局登録申請を行い、登録状の交付を受けた後に運用を行ってく ださい。

● ご利用にあたって

- ◎ 本機は、技術基準適合証明を取得し、ARIB 規格に準拠していますので、他社の デジタル簡易無線機(種別コード「3R」)との互換性を確保しています。ARIB 規格以外の機能の互換性はありません。
- ◎ 本体背面に貼り付けてある"証明ラベル"を剥がしたり、"分解"や"改造"を行う ことは、法律で禁止されています。
- ◎ 他人の会話を聞いて、その内容を漏らすと法律で罰せられることがあります。
- ◎ 本説明書には、工場出荷時の標準的な設定での説明が記載されています。

● 免責事項

- ◎ 取扱説明書に記載の使用方法とは異なる使用方法により発生した故障、障害、 損害について、当社は一切責任を負いません。
- ◎ 本機を使用して生じた障害や損害について、法令上の賠償責任が認められる場 合を除き、当社は一切責任を負いません。

● アフターサービス

◎ 正常なご使用状態で万一故障した場合は、お手数ですがお買い上げいただきまし た販売店にご相談ください。

製品に関するお問い合わせは、お買い上げいただきました販売店または、 当社国内営業部までお願いします。

#### 八重洲無線株式会社

国内営業部

〒 140-0002 東京都品川区東品川 2-5-8 天王洲パークサイドビル TEL:03-6711-4055

## <span id="page-8-0"></span>**安全上のご注意 ~必ずお読みください~**

本機を安全に正しくお使いいただくために、次のことに十分ご注意ください。

![](_page_8_Figure_2.jpeg)

損害のみの発生が想定される内容を示しています

行ってはならない禁止事項です (例 ① 分解禁止)。

必ず守っていただきたい注意事項です。

## **危険**

**自動車を運転しながら交信や操作をしない** 事故の原因になるだけでなく、道路交通法違 反になります。

運転者が使用するときには、車を安全な場所 に止めてからご使用ください。

**航空機内や病院内などの"使用を禁止された 区域"では電源を切る** 電子機器や医療機器に影響を及ぼす場合があ

ります。

**引火性ガスの発生する場所や高所などの危険 な場所で使用しない**

発火事故や落下事故などの原因になります。

**電池が漏液して皮膚に付着したり、目に入る と危険** 化学火傷を起こすおそれがあります。直ちに

医者の診断を受けてください。

## **警告**

**分解や改造をしない** 本機は電波法に基づく無線局で使用する通信 機器です。 分解や改造は違法ですのでおやめください。 また、ケガ等の事故や故障の原因になります。 **本機は、"IP68 相当"の防塵・防浸構造になっ ておりますが、特に海水などがついたときは 真水で洗い流し、乾いた布などで拭きとる** 性能や寿命を低下させる原因になります。 **自動ドア、火災報知器などの自動制御機器の 近くで使用しない** 本機からの電波が自動制御機器に影響を及ぼ すことがあり、誤動作による事故の原因にな ります。 **心臓ペースメーカー装着者は使用しない** 本機からの電波がペースメーカーに影響を及

ぼすことがあり、誤動作による事故の原因に なります。

**電源端子や電池パックの端子にはんだ付けや ショートをしない**

火災・漏液・発熱・破裂・発火などの原因に なります。ネックレスやヘアピンなどと一緒 に持ち運ばないでください。

![](_page_8_Picture_20.jpeg)

**リチウムイオン電池パックを火のそばや、炎天 下など高温の場所で充電・使用・放置しない** 火災・漏液・発熱・破裂・発火などの原因に なります。

**電池が漏液して皮膚に付着したり、目に入る と危険**

化学火傷を起こすおそれがあります。直ちに 医者の診断を受けてください。

![](_page_8_Picture_24.jpeg)

**煙が出ている、変な臭いがするときは電源ス イッチを切って、リチウムイオン電池パック を外す**

火災や故障の原因になります。お買い上げい ただきました販売店にご相談の上、修理を依 頼してください。

**心臓ペースメーカー装着者に配慮し、人ごみ では電源を切る**

本機からの電波がペースメーカーに影響を及 ぼすことがあり、誤動作による事故の原因に なります。

<span id="page-9-0"></span>![](_page_9_Picture_0.jpeg)

![](_page_9_Picture_1.jpeg)

#### **指定以外のオプションを使用しない** ケガの原因になります。

また、本体の故障や破損の原因にもなります。 **強い衝撃を加えたり、投げつけたりしない**

故障の原因になります。

リチウムイオン電池パックを、指定の充電器で 充電するときの温度範囲は 5℃~ 35℃です これ以外の温度での充電は、故障の原因にな ります。

## <u>人ご使用いただくために</u>

**磁気カードなどをトランシーバーに近づけない** キャッシュカードなどの内容が消去されるこ とがあります。

**トランシーバーを直射日光の当たる場所や熱 器具の近くに放置しない** 変形や変色等の原因になります。

![](_page_9_Picture_9.jpeg)

**シンナーやベンジンなどでケースを拭かない** 変形や変色等の原因になります。 ケースが汚れた場合には、乾いた柔らかい布 で拭き取ってください。

- ◎ 本機にマイクロホンなどを接続する際は、必ず当社純正オプションを使用してください。当社純正 品以外のオプションを使用すると、故障や破損の原因になります。 当社純正品以外のオプションの使用が原因で生じた故障や破損、および事故などの損害については、 弊社では一切責任を負いません。
- ◎ リチウムイオン電池パックを充電する際は、必ず当社指定の充電器を使用してください。当社指定 以外の充電器を使用すると、火災や故障の原因になります。
- ◎ 外部マイクロホンを取り付けた際は、コードを強く引き伸ばしたままにしないでください。 コードの断線などにより、故障の原因になります。
- ◎ 直射日光や熱風の当たる場所、水のかかる場所に放置しないでください。
- ◎ 電波法により、無線機やマイクを分解・改造・指定以外の装置を接続することは禁じられています。
- ◎ 周囲温度が極端に高い場所、または極端に低い場所での使用は避けてください。
- ◎ 通話する際は、マイクから約5センチ離して普通の声量で話してください。 マイクと口元の距離が近かったり、声が大きかったりすると、音声が割れたり、歪むことがあります。
- ◎ 運用が終わりましたら、電池パックが消耗しないように、無線機の電源を切ってください。
- ◎ 内部の点検・修理は、お買い上げいただきました販売店にご依頼ください。

## **防水性能について**

本機は、IEC 国際規格 IP68 相当 ( 防塵等級6<sup>\*\* 1</sup>、防水等級8<sup>\*\*2</sup>) の防塵、防水性能を有しています。 この性能を末永く確保していただくために、必ず、ご使用になる前に下記の項目をご確認ください。

- ◎ キーやボタンのラバー、MIC/SP 端子のアクセサリーコネクタ保護カバー、電池パック接合部分な どに、キズ、劣化、汚れがないか確認してください。
- ◎ 海水砂泥などが付いたときは、ケースが損傷していないことを確認した上で、真水の溜め水で濯ぎ、 すぐに乾いた布で拭き取ってください。
- ◎ 本機の汚れを落とす際に、蛇口からの水を直接当てたり、高圧の洗浄機やエアダスターを使用した り、スチーム洗浄をおこなったりしないでください。
- ◎ 本機は、水中での使用はできません。
- ※1:粉塵が内部に侵入しない。
- ※2:水深1.5m に 30 分間没しても有害な影響を受けないこと。

## **電波干渉について**

近距離で複数のグループの人が、複数のチャンネルを使用して通話するような場合に、隣り合うチャ ンネル同士の電波の干渉により、通話に支障が生じることがあります。このような時は、隣り合うチャ ンネル ( 例:"CH01"と"CH02") でのご使用を避けていただき、離れたチャンネルを設定してい ただくことで、干渉を軽減することができます。

The  $AMBE+2^{TM}$  voice coding Technology embodied in this product is protected by intellectual property rights including patent rights, copyrights and trade secrets of Digital Voice Systems, Inc. This voice coding Technology is licensed solely for use within this Communications Equipment. The user of this Technology is explicitly prohibited from attempting to decompile, reverse engineer, or disassemble the Object Code, or in any other way convert the Object Code into a human-readable form.

U.S. Pat. Nos. #5,870,405, #5,826,222, #5,754,974, #5,701,390, #5,715,365, #5,649,050, #5,630,011, #5,581,656, #5,517,511, #5,491,772, #5,247,579, #5,226,084 and #5,195,166.

## <span id="page-10-0"></span>**通信方式に関して**

- ◎ 本機は、デジタル簡易無線機 ( 登録局 ) として認証を取得しています。無線機の 登録及び開設申請をすることでご利用いただけます。
- ◎ 登録申請および開設申請につきましてはご購入いただきました販売店、または 当社国内営業部あてにお問い合わせください。
- ◎ 本機は、ARIB 規格に準拠していますので、他のデジタル簡易無線機(種別コード 「3R」)との通話互換性を確保しています。 ※ ARIB 規格以外の機能の互換性はありません。

## <span id="page-10-1"></span>**デジタル簡易無線局について**

デジタル簡易無線局の登録局は、下表のように分類されています。

![](_page_10_Picture_183.jpeg)

本機は種別コード「3R」の"登録局"として開発されたもので、スカイスポーツ等、上空 でのご利用はできません。

## チャンネル構成とコールチャンネル

本機のチャンネル構成(ARIB無線設備の種別コード「3R」)

◎ チャンネル構成(通話チャンネル)

"CH01"~"CH30"の30 チャンネルが利用可能です。

◎ コールチャンネル

"呼出CH"(CH15)は「コールチャンネル」に設定されています。

コールチャンネルでは、ユーザーコード([23ページ参照\)](#page-24-1)は自動的に"000"に設 定され、秘話通信機能([41ページ参照](#page-42-1))は自動的に解除されますので、ARIB規 格で定めている「呼出用チャンネル」として、ご利用いただけます。

![](_page_10_Picture_16.jpeg)

注意 コールチャンネルは一時的な呼び出しのみに使用し、継続的な通話は他の チャンネルで行うようにしてください。

![](_page_10_Picture_18.jpeg)

補足 コールチャンネルでは、ユーザーコードおよび秘話通信の設定をすることがで きません。

◎ 上空用チャンネルモニター(受信専用)

コールメニューの「C10 使用CH」([52ページ参照](#page-53-0))を"陸・海・空"に設定する と、上空用チャンネルの5チャンネル(CHS1~CHS5)を受信することができます。 上空用チャンネルで**PTT**ボタンを押すと「ピピピッ」と警告音が鳴り、ディス プレイに"TX INHIBIT"が反転表示され送信できません。

## <span id="page-11-0"></span>**構成品**

![](_page_11_Picture_155.jpeg)

・ 不足品がある場合には、お買い上げの販売店にお申し出ください。

## **オプション**

- ◎ 1200mAh 薄型リチウムイオン電池パック(SBR-31LI)
- ◎ 1900mAh 標準型リチウムイオン電池パック(SBR-33LI) ※付属品と同等
- ◎ 3350mAh 大容量リチウムイオン電池パック(SBR-34LI)
- ◎ 2 連連結充電器(SBH-30)
- ◎ 連結充電器用ACアダプター(SAD-50A)
- ◎ アルカリ単 4 形乾電池ケース(SBT-16)
- ◎ キャリングケース:SBR-31LI 用(SHC-33)
- ◎ キャリングケース:SBR-33LI、SBR-34LI 用(SHC-35)
- ◎ Bluetooth ヘッドセット(SSM-BT10) ※ SR720 専用

電池パックはリサイクルできます。 電池パックが不要になった場合は廃棄せず、全国のリサイクル 協力店、協力自治体、リサイクル協力事業者にご相談ください。

![](_page_11_Picture_14.jpeg)

## <span id="page-12-0"></span>**各部の名前と機能**

## **本体 (SR720/SR710)**  $(2)$  $\bigcap$  $\circled{3}$  $\textcircled{\scriptsize{1}}$  $\circledR$  $\circled{1}$  $\circled{4}$ STANDARD HORIZO  $\circled{5}$  $\mathbf{r}$  $\circledcirc$  $\circled7$  $\circled{3}$  $\circled{0}$  $\circledR$  $\circled{15}$

- **① アンテナコネクター** アンテナを接続します。
- **② ロータリースイッチ** チャンネルを選択します。 簡易メニューやセットメニューの設定項目や設定を選択します。
- **③ VOL ツマミ**

電源の ON/OFF と音量の調節をします。

**④ PTT( 通話 ) ボタン**

**PTT**(通話)ボタンを押すと、無線機は送信状態になります。放すと待ち受け / 受信状態になります。 簡易メニューや拡張機能画面で **PTT** ボタンを押すと操作をキャンセルして設 定値は保存せずにメニューを抜けてチャンネル表示に戻ります。

## <span id="page-13-0"></span>**⑤ 戻るキー**

- ◎ 各種設定を行っているときに、1つ前の画面に戻ります。
- ◎ 長押しすると、プライオリティチャンネルを呼び出します。

## **⑥ プログラムキー 1**([34 ページ参照\)](#page-35-1)

よく使う機能を設定して簡単に操作できます。セットメニューの「S17 プロ グラムキー 1 短」、「S18 プログラムキー 1 長」で機能を変更できます。 工場出荷時設定:

短押し:【SR720】音声自動送信 (VOX)

- 押すたびに音声自動送信 (VOX) 機能の有効 / 無効が 切り替わります。(Bluetooth ヘッドセットが接続中 または、ユーザーメニュー「U06 音声自動送信 (VOX)」が"本体マイク"または"外部マイク"に設 定されている場合)音声自動送信(VOX)機能が有効 な時は、ディスプレイ上部に"v"アイコンが点灯し ます。
- 【SR710】MUTE(消音)

受信音をミュート(消音)することができます。ミュー ト中は画面に"MUTE"と表示されます。

長押し: キーロック

キーやロータリースイッチをロックすることができます。もう一 度長押しするとロックを解除します。

**⑦ プログラムキー 2( )**([34 ページ参照\)](#page-35-1)

よく使う機能を設定して、簡単に操作できます。セットメニュー「S19 プロ グラムキー 2 短」、「S20 プログラムキー 2 長」で機能を変更できます。

工場出荷時設定:

短押し: バックライト

ディスプレイ、戻るキー、設定キーのバックライトが点灯します。 長押し: 送信出力

◎ 長押しする度に、送信出力が下記のように切り替わります。

→ "**H**"(5W) → "**M**"(2.5W) → "**L**"(1W) → "**H**"(5W) → …

◎ 各種設定を行っているときに押すと、設定を確定します。

◎ 押しながら電源を入れると"拡張機能"画面になります。

**⑧ マイク**

マイクと口元の間隔は 5cm 位が適当で、普通の大きさの声で話します。

- **⑨ スピーカー**
- **⑩ リチウムイオン電池パック**
- $12 -$

## <span id="page-14-1"></span><span id="page-14-0"></span>**⑪ LED インジケータ**

通信モードや状態などにより点灯または点滅します。

![](_page_14_Picture_163.jpeg)

## **(12) MIC/SP 端子** [\(58 ページ参照](#page-59-1)) スピーカーマイクなどのオプションを接続します。

## **⑬ フルドットディスプレイ**

## **⑭ 設定キー**

◎ 個別通信のときに押すと、押すたびに宛先を切り替えることができます。

◎ 約2秒以上押すと、"簡易設定"画面になります。

## **⑮ ノイズキャンセリングマイク**

周囲の騒音を抑えて、明瞭な音声を送信するために設けられています。この穴は 塞がないようにしてださい。

## **フルドットディスプレイ**

![](_page_14_Picture_11.jpeg)

![](_page_14_Picture_164.jpeg)

![](_page_15_Picture_144.jpeg)

![](_page_16_Picture_96.jpeg)

<span id="page-17-0"></span>**準備**

## アンテナの取り付け

アンテナのコネクタに近い太い部分を持ち、時計回りに しっかりと止まるまでまわします。

注意 ・アンテナの取り付け / 取り外し時には、アン テナの上部を持ってまわさないでください。 アンテナ内部で断線して故障することがあり ます。

・アンテナを外した状態で送信しないでくださ い。送信回路が破損することがあります。

![](_page_17_Picture_6.jpeg)

## ベルトクリップの取り付け

① ベルトクリップに付属しているビス 2 本で、ベルトクリップを取り付けます。

![](_page_17_Figure_9.jpeg)

市販のハンドストラップの 取り付け

![](_page_17_Picture_11.jpeg)

 $16 -$ 

## <span id="page-18-0"></span>**電池パックの取り付け / 取り外し**

## リチウムイオン電池パックを取り付ける

- ① ベルトクリップを取り付けている場 合は、ベルトクリップを上げます。
- ② 電池パックの底面を押しながらスラ イドさせます。
- ③ 電池パックの背面を押して、「カチッ」 と音がするまで確実に押します。
- ④ 無線機本体の底面にある電池パック ロックプレートを「カチッ」と音が するまで確実にロックの位置にスラ イドさせます。

電池パック ロックプレートを確 実にロックしていないと、落下事 故や故障の原因になります。

## リチウムイオン電池パックを取り外す

- ① 無線機本体の底面にある電池パック ロックプ レートを「カチッ」と音がするまでアンロック の位置にスライドさせます。
- ② 電池パック底面のラッチを指で摘まみながら、 電池パックを引き上げます。

![](_page_18_Picture_11.jpeg)

![](_page_18_Figure_12.jpeg)

![](_page_18_Picture_13.jpeg)

![](_page_18_Picture_14.jpeg)

- 注意 ・ロックやラッチを外す時は、指や爪などを傷めないよう、十分に注意してく ださい。
	- ・ベルトクリップを取り付けている場合は上げながら、電池パックを引き上げ てください。
	- ・無線機や電池パックを落下させないよう、十分に注意してください。

## **リチウムイオン電池パックの充電方法**

付属品の急速充電器(**SBH-34**)と AC アダプター(**SAD-18B**)を使用して、 リチウムイオン電池パックを充電します。

## **リチウムイオン電池パック充電時間**※

![](_page_18_Picture_207.jpeg)

※リチウムイオン電池パックを使い切った場合の充電時間の目安です。

<span id="page-19-0"></span>![](_page_19_Picture_0.jpeg)

電池パックは"+5℃~ +35℃"の温度範囲内で充電してください。この温度 範囲以外で充電すると、漏液や発熱したり、電池の性能や寿命を低下させる原 因になります。

電池パックを無線機に取り付けた状態で充電する

- ① 図を参照して急速充電器(**SBH-34**)と AC アダプター(**SAD-18B**)を接続します。
- ② 無線機の電源を切って急速充電器に挿し込 みます。急速充電器の赤色のランプが点灯 し、充電を開始します。

![](_page_19_Picture_5.jpeg)

電池パックの突起を急速充電器の内側の 溝にあわせて差し込みます。

③ 充電が完了するとランプは赤色から緑色に 変わります。

![](_page_19_Picture_8.jpeg)

注意 長時間充電したままにしておくと、リチ ウムイオン電池パックを劣化させること があります。

④ 充電が完了したら無線機を急速充電器から 取り外し、AC アダプターをコンセントか ら外してください。

![](_page_19_Picture_11.jpeg)

リチウムイオン電池パックをお買い上げいただいたとき、または長い間使用し なかったときは、充電してからお使いください。

## 電池パック単体で充電する

- 電池パックの突起を急速充電器の内側の溝にあわせて挿し込みます。急速充電器 の赤色のランプが点灯し、充電を開始します。
- 充電が完了するとラ **SAD-18B** 58 ンプは赤色から緑色 電極が露出していますの に変わります。 で、金属片などが触れてシ ョートすることがないよう、 十分にご注意ください。 電池パックの突起 (両側) 溝 ↓ K ランプ 赤色点灯:充電中 緑色点灯:充電完了 **SBH-34**

## <span id="page-20-0"></span>**アルカリ乾電池ケース(オプション)の使いかた**

オプションのアルカリ乾電池ケース(**SBT-16**)を使うと、単 4 形アルカリ乾電池 6 本を無線機の電源として使用できます。

- ① 乾電池ケース裏側のフタのタブを押して、フタを開けます。
- ② 電池の極性に注意して、単 4 形アルカリ乾電池 6 本を乾電池ケースに入れます。
- ③ フタの突起を乾電池ケース上部の穴に入るように押し当てます。
- ④ フタの下部を押して、"カチッ"と音がして両方のタブがロックするまで押します。

![](_page_20_Picture_6.jpeg)

![](_page_20_Picture_7.jpeg)

注意 アルカリ乾電池ケース(**SBT-16**)を使用している場合、送信出力は自動的に Low(1W) に固定され送信出力を変更することはできません。

![](_page_20_Picture_9.jpeg)

・マンガン乾電池は使用できません。また、充電式の単4 形電池も使用できません。

- ・新しい電池と使用した電池や古い電池、銘柄や種類の異なる電池などを混ぜ て使用しないでください。乾電池が漏液、発熱、破裂するおそれがあります。
- ・長時間本機を使用しない場合は、乾電池ケースから乾電池を取り外してください。

・乾電池ケースの端子や電極が汚れていると、接触不良で本機が正しく動作し なくなったり、発熱や破裂などの原因となります。端子や電極が汚れた場合は、 乾いた布や綿棒で清掃してください。

#### **電池の消耗について**

![](_page_20_Picture_205.jpeg)

#### **|電池持続時間**

![](_page_20_Picture_206.jpeg)

※アルカリ乾電池の製造元や種類によって、使用できる時間が大きく異なることがあります。

## <span id="page-21-1"></span><span id="page-21-0"></span>**基本的な使いかた**

① 電源を入れます。

**VOL** ツマミを右にまわすと、電源が入ります。 【SR720 のみ】SR720 をお買い上げ後初め て電源を入れたときには、Bluetooth の設定画 面が表示されますので、クイックガイド ([2](#page-3-1) [ページ\)](#page-3-1)の"Bluetooth の設定"を参照して設 定してください。

② 音量を調節します。

**VOL** ツマミを 10 時から 11 時の位置にあ わせておきます。その後、相手の音声が聞き 取りやすい音量になるように調節します。

③ チャンネルをあわせます。 **ロータリースイッチ**をまわして、通話したい 相手と同じチャンネルにあわせます[\(9](#page-10-1) [ページ参照\)](#page-10-1)。

![](_page_21_Picture_6.jpeg)

**通話チャンネル**

⇔ CH01 ⇔ CH02・・・ 呼出 CH(CH15)・・・CH29 ⇔ CH30 ⇔ CHS1※⇔ CHS2※ ・・・CHS5※⇔ ※ CHS1 ~ CHS5 は上空用チャンネル(受信専用)です。コールメニューの「C10 使用 CH」を"陸・海・空"に設定した場合に選択できます。

補足 "CH01"(または使用チャンネルに設定した最も小さい番号のチャンネル ) に あわせた時に「ピピピ」とビープ音が鳴ります。無線機を腰につけている状態 などで表示を確認しなくても、簡単にチャンネル選択をすることができます。

④ 送信(通話)します。

**PTT**( 通話 ) ボタンを押しながら、マイクに向かって話します。 ○キャリアセンス機能[\(30 ページ参照\)](#page-31-1)により、混信している場合は送信できません。 ○マイクと口元の間隔は 5cm 位が適当で、普通の大きさの声で話します。マイクと 口元の距離が近すぎたり、声が大きかったりすると、音声が歪むことがあります。

- ・送信中は"¶i"(送信出力が"High"時) が表示され、LED インジケータが赤色に 点灯します。
	- ・送 信 出 力 は"H"(5W)、"M"(2.5W)、 "L"(1W) に切り替えることができます [\(33 ページ参照\)](#page-34-1)。

![](_page_21_Picture_14.jpeg)

![](_page_21_Picture_15.jpeg)

連続送信時間は5分未満と決められています。本機では送信を開始してから約 4分 50 秒後にアラームが「ピピピ」と鳴り、送信開始から5分が経過する前に、 自動的に送信が止まります。[\(30 ページ参照\)](#page-31-2)

<span id="page-22-0"></span>⑤ 相手の音声を受信します。

[**PTT**( 通話 )] ボタンを放すと、相手の話を 聞くことができます。

![](_page_22_Picture_2.jpeg)

信号を受信すると LED インジケータが点滅 し [\(13 ページ参照](#page-14-0) )、電波の強さに応じて、 ディスプレイに "T ~ Til が点灯します。

⑥ 電源を切ります。

[**VOL**] ツマミを「カチッ」と音がするまで 左にまわし切ると、電源が切れます。

![](_page_22_Picture_6.jpeg)

補足 一週間以上使用しない場合は、電池パックが 消耗しないように、無線機の電源を切って 電池パックを取り外して保管してください。

![](_page_22_Picture_8.jpeg)

![](_page_22_Picture_9.jpeg)

キーロック機能

誤って各キーを押しても、設定が変わらないようにキーをロックする機能です。

- ① 本体側面の**プログラムキー 1**(工場出荷時設 定)を長押しします。
- ② ディスプレイに約 1 秒間"LOCK"と表示さ れ "■■" が点灯し、キーがロックされます。

![](_page_22_Picture_14.jpeg)

- 補足 セットメニューの「S15 キーロック」 (49ページ参照) でロックするキーを 変更することができます。
- ③ キーロックを解除するには再度、**プログラム キー 1** を長押しします。

![](_page_22_Picture_17.jpeg)

## 通信方式について

SR720/SR710 は「UC( ユーザーコード ) 通信」と「個別通信」の二通りの通 信方式に対応しています。初期値(工場出荷時設定)は UC 通信に設定されていま す。コールメニュー「CO1 通信方式|([50 ページ参照\)](#page-51-1)で、通信相手と同じ通 信方式に設定してご使用ください。

◎ UC( ユーザーコード ) 通信 [\(22 ページ参照](#page-23-1) )

同じチャンネルで同じユーザーコードを設定している局同士が通話できる通信方式 ◎ 個別通信([24 ページ参照\)](#page-25-1)

同じチャンネルで同じユーザーコードを設定している局の中から、特定の相手 局やグループだけを呼び出して通話できる通信方式

## 設定のリセットについて

初期化メニューの「R02 設定リセット」[\(58 ページ参照](#page-59-2) ) で、無線機の全ての設定 を初期値(工場出荷時)に戻すことができます。

## <span id="page-23-1"></span><span id="page-23-0"></span>**UC(ユーザーコード)通信**

簡易無線トランシーバーと通話互換があります。

UC通信は同じチャンネルにあわせている局で、かつ同じ UC( ユーザーコード ) を設定している局同士だけが通話することができる通信方式です。 UC 通信方式は、ARIB 規格で規定されており、種別コード「3R」の他社製デジタル

#### **ユーザーコード通信のイメージ**

![](_page_23_Figure_3.jpeg)

#### ◎ ユーザーコードとは

ユーザーコードは数字3桁で、"000"~"511"の中から設定することができます。

- ・ユーザーコード"000"は、共通ユーザーコードとして扱われ、受信時はコー ドが異なる信号も受信できますが、送信時は"000"を設定している相手と しか通信することができません。
	- ・本機の UC( ユーザーコード ) は、初期値では"000"に設定されています。
	- ・他ユーザーとの混信を避けるため、UC( ユーザーコード) は"000"以外に 設定することをお勧めします。

## <span id="page-24-1"></span><span id="page-24-0"></span>UC(ユーザーコード)通信の設定方法

UC (ユーザーコード) 通信に使用するユーザーコードを"000"~ "511"の中 から設定します。ユーザーコードが異なる局とは交信することができませんので、 必ず相手局と同じユーザーコードに設定してください。ユーザーコードは全ての チャンネルで共通です。

![](_page_24_Picture_2.jpeg)

ディスプレイの右下に"個別"、"グループ"または"ALL"が表示されている 場合は"個別通信"になっていますので、コールメニュー「C01 通信方式」 [\(50 ページ参照](#page-51-1))で"UC 通信"に設定してください。

- ① 電源を入れて、相手局と同じチャンネルにあ わせます。
- ② ディスプレイ左下に表示されているユーザー コードがすべての相手局と同じになっている ことを確認します。
- ユーザーコードの変更の必要がない場合は、以下の操作は不要です。
- ③ [ **設定** ] キーを長押しするとユーザーメニュー 「U01 ユーザーコード」が表示されますので、 [回] (選択) キーを押します。 ユーザーコードの一番左の桁が点滅します。
- ④ ロータリースイッチをまわして数字を選択し ます。
- ⑤ [ ](決定)キーを押すと、点滅している 桁が右に移動します。 手順④と⑤の操作を繰り返して3桁のユー ザーコードを入力します。 [ 戻る ] キーを押すと点滅している桁が左に移 動します。
- ⑥ 3桁目を設定して [□]1(決定)キーを押すと、 ビープ音が鳴って、設定が保存されます。

⑦ **PTT** ボタンを押すとビープ音が鳴って、チャンネル表示に戻ります。

以上で UC 通信の設定は終了です。

**PTT**(通話)ボタンを押して、同じチャンネルで同じ UC(ユーザーコード)に設 定した局と通話できます。([20 ページ参照\)](#page-21-1)

## UC 通信によるグループ通信

スキャン機能やプライオリティ CH スキャン、2nd PTT 機能などを組み合わせて、 複数のチャンネルを使用して UC 通信でグループ通信ができます。 詳しくは["応用的な使いかた ~ UC 通信でのグループ通信~"\(59 ページ](#page-60-1))を 参照してください。

![](_page_24_Picture_16.jpeg)

![](_page_24_Figure_17.jpeg)

![](_page_24_Figure_18.jpeg)

## <span id="page-25-1"></span><span id="page-25-0"></span>**個別通信**

個別通信では特定の相手だけを呼び出すことや特定のグループに属する全員を呼び 出す、また全ての局を一斉に呼び出して通話をすることができます。さらに、グルー プ親機に設定した局は全てのグループからの呼出を受けることができ、また、特定 のグループを選択して呼び出すことができますので、全体を統括するような局に設 定すると大変便利です。

### **個別通信のイメージ**

◎ 特定の相手だけを呼び出す(個別呼出)

![](_page_25_Figure_4.jpeg)

## <span id="page-26-0"></span>個別通信の設定方法

![](_page_26_Picture_1.jpeg)

ディスプレイの右下に"個別"または"グループ"、"ALL"が表示されていな い場合は UC 通信方式になっていますので、コールメニュー「C01 通信方式」 (50ページ参照)で "個別通信"に設定してください。

- ① 電源を入れて、相手局と同じチャンネルにあ わせます。
- ② ディスプレイ左下に表示されている UC(ユー ザーコード)を通信するすべての無線機であ わせます。

![](_page_26_Picture_5.jpeg)

ユーザーコードの変更については[、"UC\(ユーザーコード\)通信の設定方法"](#page-24-1) (23ページ参照)を参照してください。

![](_page_26_Picture_7.jpeg)

補足 ・本機の UC(ユーザーコード)は、工場出荷時設定では"000"です。 ・他のユーザーとの混信を避けるため、UC(ユーザーコード)は"000"以外 に設定することをお勧めします。

- ③ [ **設定** ] キーを押して"宛先メニュー"を表示 させます。
- ④ ロータリースイッチを押して、希望する 「呼び出し方法」を選びます。

 個別呼出 グループ呼出 一斉呼出 षा  $\overline{d\overline{u}}$ ⇔|個別002 ⇔|クルーラ001 ⇒

![](_page_26_Picture_12.jpeg)

![](_page_26_Picture_13.jpeg)

⑤ [ ] キーを押すか、操作を止めて約 5 秒後にチャンネル表示に戻ります。 これで個別通信の設定は完了です。

個別通信の呼出方法("個別呼出"、"グループ呼出"、"一斉呼出")の設定については、 次ページ以降を参照してください。

![](_page_26_Picture_16.jpeg)

補足 宛先メニュー表示中に **PTT**( 通話 ) ボタンを押して通話を始めると通話を終了 するまで"宛先メニュー **"** を表示し続けます。

![](_page_26_Picture_18.jpeg)

- 補足 ・相手からの応答がなく、応答待ち時間 (5 秒間 ) が経過すると、自動的に待機 状態に戻ります。
- ・応答するタイミングは、応答待ち時間以内に行ってください。
- ・個別通信方式では、お互いに通話が終わった時からタイマーがスタートしま す。

## <span id="page-27-0"></span>個別通信の呼び出し方法の設定

## <span id="page-27-1"></span>**特定の相手を呼び出す(個別呼出)**

呼び出したい特定の相手局の個別 ID を設定して、個別に呼び出します。

![](_page_27_Picture_3.jpeg)

補足 コールメニュー「C 03 個別自局 I D」で設定されている、自局 ID と同じ ID 番 号を設定することはできません。

- ① [ **設定** ] キーを長押しして、"簡易設定"画面 を表示させます。
- ② ロータリースイッチをまわして、「ユーザーメ ニュー | を選び、[ | | | | (選択) キーを押します。
- ③ ロータリースイッチをまわして、「U 02 個 別宛先 I D] を選び、[ | □ | (選択) キーを 押します。

個別宛先IDの一番左の桁が点滅します。

④ ロータリースイッチをまわして、数字を選択 します。

![](_page_27_Picture_10.jpeg)

⑤ [ ](決定)キーを押すと、個別宛先IDの点滅している桁が右に移動します。 手順④と⑤の操作を繰り返して3桁のIDを入力します。 [ 戻る ] キーを押すと点滅している桁が左に移動します。

3桁目を設定して [ 回 ] (決定) キーを押すと、ビープ音が鳴って、個別宛先 IDが確定されます。

- **⑥ PTT** ボタンを押すとビープ音が鳴って、チャンネル表示に戻ります。
- **PTT**(通話)ボタンを押して、個別呼び出しをして相手局と通話できます。

宛先メニューの"個別呼出"画面(前ページ参照)を表示しているときに、[日] 1キーを長押しすると、直接、ユーザーメニュー「U 02 個別宛先 | D]画面を 表示しますので、呼び出す"個別宛先 ID"を簡単に選択することができます。

### **特定のグループに属する全員を呼び出す(グループ呼出)**

同じグループ内に属する全員を呼び出します。

グループ呼出には、下記の二つの設定があります。

「**グループ子機**」

自グループからの呼び出しを受け、自グループの呼び出しができます。

「**グループ親機**」

グループ ID リストに登録したすべてのグループ ID からの呼び出しを受け、 選択した特定のグループの呼び出しができます。

グループ呼出をおこなうためには、あらかじめグループ子機またはグループ親機の設 定とグループ ID リストの設定が必要です。

## <span id="page-28-2"></span><span id="page-28-1"></span>**グループ子機またはグループ親機の設定**

- 1 一度、電源を切って、[□] キーを押しなが ら電源を入れて"拡張機能"画面を表示させ ます。
- ② ロータリースイッチをまわして、「コールメ ニュー」を選び、[□](選択)キーを押し ます。
- ③ ロータリースイッチをまわして、「C 04 グ ループ親機 / 子機」を選び、[0] (選択) キー を押します。
- ④ ロータリースイッチをまわして、"子機"ま たは"親機"を選び、[□](決定)キーを 押します。

![](_page_28_Picture_5.jpeg)

![](_page_28_Picture_6.jpeg)

⑤ **PTT** ボタンを押すか、電源を切って再び電源を入れるとチャンネル表示に戻り ます。

## <span id="page-28-0"></span>**グループ ID リストの設定**

- 1 一度、電源を切って、[□] キーを押しなが ら電源を入れて"拡張機能"画面を表示させ ます。
- ② ロータリースイッチをまわして、「コールメ ニュー」を選び、「□1 (選択) キーを押し ます。
- ③ ロータリースイッチをまわして、「C05 グ ループ ID リスト」を選び、[o] (選択) キー を押します。
- ④ ロータリースイッチをまわして、グループ ID **リストに追加するグループID を選び、** [回] (選択) キーを押します。 複数のグループ ID を選択することができます。
- ⑤ [ ](選択)キーを長押しします。
- ⑥ **PTT** ボタンを押すか、電源を切って再び電源を入れるとチャンネル表示に 戻ります。

![](_page_28_Picture_15.jpeg)

![](_page_28_Picture_16.jpeg)

## <span id="page-29-1"></span><span id="page-29-0"></span>**◎グループ子機に設定した場合の自グループの設定**

- 1) 一度、電源を切って、[□] キーを押しなが ら電源を入れ、拡張機能画面を表示させます。
- ② ロータリースイッチをまわして、「コールメ ニュー」を選び、[ | | | | (選択) キーを押し ます。 フォール フォール アイスト さんしゃ 選択
- ③ ロータリースイッチをまわして、「C 06 自 グループ IDI を選び、[ |ං] (選択) キーを 押します。
- ④ ロータリースイッチをまわして、希望する"自 グループ ID"を選択し、[□](選択)キー を押します。

![](_page_29_Picture_5.jpeg)

補足 セットメニューの「C05 グループ ID リスト」で(["グループ ID リストの設](#page-28-0) [定"27 ページ参照\)](#page-28-0)でグループ ID リストに追加した ID の中から選択できます。

⑤ **PTT** ボタンを押すとビープ音が鳴って、チャンネル表示に戻ります。

これでグループ子機の"自グループ"の設定は完了です。

**PTT**(通話)ボタンを押して、自グループを呼び出して通話できます。

**◎グループ親機に設定した場合のグループ呼び出し設定**

① チャンネル表示画面で [ **設定** ] キーを押して "宛先メニュー"を表示させます。 (最後に設定した宛先(個別またはグループ、 ALL)が表示されます。)

② ロータリースイッチをまわして、"宛先メ ニュー"の中から呼び出したいグループ ID を 選びます。

![](_page_29_Picture_13.jpeg)

補足 セットメニューの「C05 グループ ID リスト」で(["グループ ID リストの設](#page-28-0) [定"27 ページ参照\)](#page-28-0)でグループ ID リストに追加した ID の中から選択できます。

![](_page_29_Figure_15.jpeg)

※上記は「C05 グループ ID リスト」にグループ 01、グループ 05、・・・、グループ 30 が追加されている例を示しています。

- ③ [ **戻る** ] キーを押すか、操作を止めて約 5 秒後にチャンネル表示に戻ります。
- これで、グループ親機の"グループ呼び出し"の設定は完了です。
- **PTT**(通話)ボタンを押して、選択したグループを呼び出して通話できます。

<span id="page-30-0"></span>![](_page_30_Picture_0.jpeg)

補足 ・同時に複数のグループを呼び出すことはできません。

・"宛先メニュー **"** の表示中に [PTT( 通話 )] ボタンを押して通話を始めると、 通話を終了するまで"宛先メニュー **"** を表示し続けますので、簡単に呼び出 し方法を変更することができます。

#### **グループ着信割り込み設定について**

"グループ親機"に設定している場合に、コールメニュー「C07 グループ着信割 込み]([51 ページ参照](#page-52-0))で"許可"(工場出荷時設定は許可)に設定すると、 あるグループとの通話中(通話保持時間の約 5 秒以内)であっても、他のグルー プからの呼び出しを受ける(割り込み)ことができます。

割込みを受けると自局のグループ呼出の宛先は、呼び出してきたグループの ID に自動で切り替わりますので、**PTT**(通話)ボタンを押すだけでそのグループと 通話することができます。

呼び出してきたグループとの通話が終了すると自動的に最後に選択していたグ ループ ID に戻ります。

### **全員を一斉に呼び出す(一斉呼出 ALL)**

グループに関係なく全員を一斉(ALL) に呼び出します。

- ① [ **設定** ] キーを押して、"宛先メニュー"を表示させます。
- ② ロータリースイッチをまわして、"ALL"を選択します。
- ③ [ | □ | 1 キーを押すか、操作を止めて約 5 秒後にチャンネル表示に戻ります。

### 呼び出しを受けたとき

個別通信で呼び出しを受けると、相手局の ID と呼び出し方法(個別、グループ、 ALL)が表示されます。

○個別呼び出しまたはグループ呼び出しを受けた時に、すぐに応答することができ なかった場合"不在着信状態"となって" " 面" アイコンが点滅します。(一斉 呼出 ALL を受けた時は "ZK百"アイコンは表示されません。)

○不在着信状態をキャンセルする場合は、[ **戻る** ] キーを押してください。

#### **個別呼び出しを受けたとき**

ディスプレイに呼び出してきた相手局の個別 ID が表示されます。受信中は LED インジケータが 緑色または青色(秘話通信)に点滅します。 すぐに応答できなかった場合は、"**不行**"アイコ ンが点滅し、右側に相手局の個別 ID が表示され ます。応答する場合は、そのまま **PTT**(通話) ボタンを押すと相手を呼び出します。

![](_page_30_Picture_18.jpeg)

29

## <span id="page-31-0"></span>**グループ呼び出しを受けたとき**

ディスプレイに呼び出してきたグループ ID が表 示されます。受信中は LED インジケータが緑色 または青色(秘話通信)に点滅します。 すぐに応答できなかった場合は、" MMT" アイコ ンが点滅し、右側にグループ ID が表示がされます。

![](_page_31_Picture_2.jpeg)

応答する場合は、そのまま **PTT**(通話)ボタンを押すとそのグループを呼び出します。

## **一斉呼び出し(ALL)を受けたとき**

ディスプレイに、一斉呼び出しを示す"ALL"が 表示されます。受信中は LED インジケータが緑 色または青色(秘話通信)に点滅します。 応答する場合は、そのまま **PTT**(通話)ボタン を押すと一斉呼び出しをします。

![](_page_31_Picture_6.jpeg)

## **通信時に動作する機能について**

## <span id="page-31-1"></span>キャリアセンス機能

基準値以上の強さの電波を受信している場合は、混信を防止するために、送信を禁止 する機能です。送信禁止時に **PTT**(通話)ボタンを押すと、ディスプレイに"BUSY" が表示され、「ピピピッ... ピピピッ...」と警告音を発し続け送信することができません。 受信を示すLEDインジケータが消えてから送信を開始してください。

補足 "BUSY"の表示の状態で **PTT**(通話)ボタンを押し続けていると、受信して いる電波がなくなり次第、自動で送信状態になります。

本機は、デジタル簡易トランシーバー登録局としてキャリアセンス機能を搭載して おり、電波法および ARIB 規格により、送信ごとにキャリアセンスを行います。

## <span id="page-31-2"></span>通話中の「ピピピ」音(連続送信時間制限)

本機の連続送信時間は5分未満と決められています。本機では送信を開始してから約 4分 50 秒後にアラームが「ピピピ」と鳴り、送信開始から5分が経過する前に、自 動的に送信が止まります。そのまま **PTT**(通話)ボタンを押し続けた場合、送信を 開始してから5分間経過すると、その後1分間は送信禁止状態になります。

アラームが鳴った際は、速やかに送信を中止してください。

## ヒートプロテクション(高温時の保護機能)

無線機が高温になっている場合に、**PTT**(通話)ボタンを押すとディスプレイに "HEAT"と表示され、自動的に送信出力が低下します。

さらに高温になった場合に、**PTT**(通話)ボタンを押すとディスプレイに"HEAT"と 表示され、LED インジケータが消灯し、「ピピピッ... ピピピッ...」と警告音を発し続け 送信することができません。無線機の温度が下がってから送信してください。

## <span id="page-32-1"></span><span id="page-32-0"></span>**簡易設定**

チャンネル表示中に [ **設定** ] キーを長押しすると "簡易設定"画面※が表示され、通信中に使用す るユーザーコードや秘話機能、個別宛先 ID、送 信出力などの設定ができます。

 $\sim$ 

"簡易設定"画面には"ユーザーメニュー"と"送 受信メニュー"があります。

※ UC 通信で運用中は"送受信メニュー"を使用しませんので"簡易設定"画面は 表示されずに、直接"ユーザーメニュー"が表示されます。

## ユーザーメニュー

トランシーバーの設定や選択している通信チャンネルなどによって、メニューの一 部の項目が表示されない場合があります。

![](_page_32_Picture_256.jpeg)

※ 1:「R01 設定クローン」([57 ページ参照](#page-58-1))を行うとコピーされる項目です。

## 送受信メニュー(個別通信時のみ)

個別通信のときにアンサーバック機能や着信履歴、発信履歴を使用することができます。

![](_page_32_Picture_257.jpeg)

31

## <span id="page-33-0"></span>**便利な機能**

## Bluetooth 機能(SR720 のみ)

Bluetooth ヘッドセットを SR720 に接続して、ハンズフリーで通話ができます。 SR720 をお買い上げ後に初めて電源を入れたときは、Bluetooth の設定画面が 表示されますので、["Bluetooth の設定 \(SR720 のみ \)"\(4 ページ](#page-5-1))を参照 してヘッドセットを接続してください。なお、Bluetooth 機能の各種設定につい ては["Bluetooth メニュー\(SR720 のみ\)"\(53 ページ\)](#page-54-1)を参照してください。

① SR720 とペアリングされているヘッドセッ トの電源を入れると自動で接続され、ディス プレイ上部に Bluetooth アイコン " " が表 示されてヘッドセットを使うことができます。

![](_page_33_Picture_4.jpeg)

② 側面のプログラムキー 1 を押すたびに、音声 自動送信 (VOX) 機能の有効(" "アイコン が点灯)/ 無効を切り替えることができます。

音声自動送信 (VOX) 機能を有効にすると、話すだけで送信状態になりハンズフ リーで通話ができます。

• 音声自動送信 (VOX) 機能を無効にしたときは、**PTT**(通話)ボタンを押しな がら通話するか、ヘッドセットの送受信切り替えボタンで送信と受信を交互に切 り替えて通話をします。

## プライオリティ CH

プライオリティCHに設定したチャンネルは"**戻る**"キーを長押しして呼び出すことや、 また、デュアルレシーブ機能(UC 通信のみ)で優先的に待ち受けできます。

- ① 一度、電源を切って、「「□ ] キーを押しながら 電源を入れて"拡張機能"画面を表示させます。
- ②【個別通信時のみ】ロータリースイッチをまわ して、「コールメニュー」を選び、[□](選択) キーを押します。
- ③ ロータリースイッチをまわして、「C13 プラ イオリティ CH」を選び、[□](選択) キー を押します。
- ④ ロータリースイッチをまわして、プライオリ ティチャンネルに設定するチャンネルを選び、 [ | □ ] (決定) キーを押します。 (工場出荷時設定は"CH15"(呼出 CH))

![](_page_33_Picture_14.jpeg)

![](_page_33_Picture_15.jpeg)

<span id="page-34-0"></span>ミュート(消音機能)

プログラムキーに"MUTE"機能を設定すると、プログラムキーを押して一時的に 音量をゼロにすることができます。

![](_page_34_Picture_2.jpeg)

補足 【SR710 のみ】工場出荷時設定でセットメニュー「S17 プログラムキー 1 短」に MUTE 機能が設定されています。

① 機能を設定したプログラムキーを押すか、ま たは長押しします。 ミュート中はディスプレイに"MUTE"と表 示され、音量がゼロになります。

![](_page_34_Figure_5.jpeg)

ミュートを解除するには、いずれかのキーまたはロータリースイッチを操作します。 また送信するとミュートは解除されます。

<span id="page-34-1"></span>送信出力設定

送信出力を High(5W)/Mid(2.5W)/Low(1W) に切り換えることができます。相手 との距離が近い場合などで、送信出力を下げて電池パックの持続時間を延ばすこと ができます。なお、オプションのアルカリ乾電池ケース(SBT-16)を使用している 場合、送信出力は自動的に Low(1W) に固定され、この設定項目は表示されません。

- ① [ **設定** ] キーを長押しして、"簡易設定"画面 を表示させます。
- ②【個別通信時のみ】ロータリースイッチをまわ して、「ユーザーメニュー」を選び、[o](選 択)キーを押します。
- ③ ロータリースイッチをまわして、「U05 送信 出力」を選択して、[□](選択)キーを押 します。
- ④ ロータリースイッチをまわして、送信出力"を 選択します。
	- **H**: High (送信出力 5W) ※ H のときはアイコンは表示されません **M**: Mid (送信出力 2.5W)
	- **L**:Low(送信出力 1 W)
- ⑤ [ ](決定)キーを押すと、ビープ音が鳴っ て、設定が確定されます。
- ⑥ PTT ボタンを押すとビープ音が鳴って、チャ ンネル表示に戻ります。

![](_page_34_Picture_17.jpeg)

![](_page_34_Picture_18.jpeg)

![](_page_34_Picture_19.jpeg)

プログラムキーの機能に"送信出力"を設定すると、プログラムキーを押して 送信出力を変更できます。

## <span id="page-35-1"></span><span id="page-35-0"></span>プログラムキーの機能を変更する

よく使う機能を 2 つのプログラムキーの短押しと長押しのそれぞれに設定するこ とができます。

- 1 一度、電源を切って、「□1キーを押しながら 電源を入れて"拡張機能"画面を表示させます。
- ② ロータリースイッチをまわして、「セットメ ニュー] を選び、[ ├─] (選択) キーを押します。 │ │ │ │ / │ / │ │ │<br><mark>書</mark>
- ③ ロータリースイッチをまわして、機能を設定 するプログラムキーを下記の 4 つのメニュー |項目から選び、[ | | | ] (選択) キーを押します。
	- •「S17 プログラムキー1短」(短押し) 工場出荷時設定:MUTE (SR710) 音声自動送信 (VOX)(SR720)
	- •「S18 プログラムキー1長」(長押し) 工場出荷時設定:キーロック
	- •「S19 プログラムキー2短」(短押し) 工場出荷時設定:バックライト
	- •「S20 プログラムキー2長」(長押し) 工場出荷時設定:送信出力
- (4) ロータリースイッチをまわして、設定する機能を選び、[□](決定) キーを 押します。

![](_page_35_Picture_224.jpeg)

### **プログラムキーに設定できる機能**

※:セカンダリ PTT 機能は、短押しまたは長押しのどちらに設定した場合でもプログラムキー を押している間、送信状態になる動作となり、もう一方の設定メニュー項目は表示されません。

![](_page_35_Picture_13.jpeg)

音声自動送信 (VOX) 機能が"ON"で送信状態の時に、音声自動送信 (VOX) 機能に設定したプログラムキーを押すと、たとえ周囲の騒音などがあっても、 必ず待ち受け状態に戻ります。

34 ⑤ **PTT** ボタンを押すか、電源を切って再び電源を入れるとチャンネル表示に戻ります。

![](_page_35_Picture_16.jpeg)

![](_page_35_Picture_17.jpeg)

![](_page_35_Figure_18.jpeg)

## <span id="page-36-1"></span><span id="page-36-0"></span>音声自動送信(VOX)機能

PTT( 通話)ボタンを押さずに、音声により自動で無線機を送信状態にすることがで きます。マイクに向かって話すと送信し、話すのを止めると待ち受け状態に戻ります。

- ① [ **設定** ] キーを長押しして、"簡易設定"画面を表示させます。
- ②【個別通信時のみ】ロータリースイッチをまわして、「ユーザーメニュー」を選び、 [ | | | | (選択) キーを押します。
- ③ ロータリースイッチをまわして、「U06 音声 自動送信 (VOX)] を選び、[ 回 ] (選択) キー を押します。
- ④ ロータリースイッチをまわして、下記から設 定を選択して、「□1(決定)キーを押すと、 音声自動送信 (VOX) が有効になります。

![](_page_36_Picture_6.jpeg)

**OFF**: 音声自動送信 (VOX) 機能がオフになります。(工場出荷時設定) **本体マイク**: 無線機の内蔵マイクからの音声で自動で送信します。

**Bluetooth**: 無線機に接続したオプションの Bluetooth ヘッドセットから の音声で自動で送信します。【SR720 のみ】

**外部マイク**: 無線機に取り付けたオプションの外部マイクからの音声で自動 で送信します。

![](_page_36_Picture_10.jpeg)

補足 【SR720 のみ】

音声自動送信(VOX)が"本体マイク"または"外部マイク"に設定され ている場合に、SR720 に Bluetooth ヘッドセットが接続されると、自動 で Bluetooth の音声自動送信(VOX)機能が有効になります。

必要に応じて、音声自動送信 (VOX) の感度を設定します。

- ⑤ ロータリースイッチをまわして、「U08 VOX 感度]を選び、[ 回 ] (選択) キーを押します。
- ⑥ ロータリースイッチをまわして、VOX 感度を "Lv01" (感度低) ~ "Lv15" (感度高) か ら選択して、[□](決定)キーを押します。 (工場出荷時設定は"Lv08")
- ⑦ **PTT** ボタンを押すとビープ音が鳴ってチャン ネル表示に戻り、ディスプレイ上部に" ♥ " アイコンが表示され、音声自動送信 (VOX) が "オン"になります。

![](_page_36_Picture_17.jpeg)

СНЙ 1

![](_page_36_Picture_18.jpeg)

補足 U06 音声自動送信(VOX)が"本体マイク"または"外部マイク"、"Bluetooth" 【SR720 のみ】に設定されている場合に、プログラムキー 1(工場出荷時設定) を押す度に、音声自動送信(VOX)機能の有効 / 無効が切り替わります。

**Til** 

JC000

4MM

## <span id="page-37-1"></span><span id="page-37-0"></span>セミ VOX 機能

音声自動送信 (VOX) 機能がオンのときに周囲の騒音などで不用意に送信しないよ うにすることができます。自動で送信状態にはならずに、**PTT**(通話)ボタンを 押すと送信状態になり、話をしている間は **PTT**(通話)ボタンを放しても送信を 続け、話を止めると自動で待ち受け状態に戻ります。

- ① [ **設定** ] キーを長押しして、"簡易設定"画面を表示させます。
- ②【個別通信時のみ】ロータリースイッチをまわして、「ユーザーメニュー」を選び、 [ | | | | (選択) キーを押します。
- ③ ロータリースイッチをまわして、「U07 セミ VOX] を選び、[□](選択) キーを押します。
- ④ ロータリースイッチをまわして、"ON"また は "OFF"を選択して、[□](決定) キー を押します。(工場出荷時設定は"OFF")

![](_page_37_Picture_6.jpeg)

⑤ **PTT** ボタンを押すとビープ音が鳴って、チャンネル表示に戻ります。

補足 セミ VOX 機能が"ON"で送信状態の時に、もう一度 PTT ボタンを押すと、 たとえ周囲の騒音などがあっても、必ず待ち受け状態になります。

## <span id="page-38-0"></span>**必要に応じて使う機能**

## <span id="page-38-1"></span>**オートチャンネルモード (UC (ユーザーコード) 通信のみ)**

UC(ユーザーコード)通信で、他局が使用しているチャンネル(混信)を避けて、 空いているチャンネルに、自動的に移動して通話をすることができる機能です。混 信があったときにも煩わしい操作や相手への連絡などが不要で、すぐに空きチャン ネルで通話を続けることができます。

## **オートチャンネルモードの動作イメージ**

CH:01 に設定し、他のユーザーコード ( 例では UC:456) の混信を受けていると きに、**PTT**(通話)ボタンを押すと使用 CH に登録されている中で、自動的に混 信のないチャンネル(例では CH:05)に移動して送信します。受信側も同じユーザー コードの通信が行われているチャンネル(CH:05)に自動的に移動します。

![](_page_38_Figure_5.jpeg)

### **オートチャンネルモードの設定方法**

オートチャンネルモードを使うにはコールメニューの「C10 使用 CH 設定」を"選 択"に設定してから、CH モードを"オート"に設定します。

- 補足 オートチャンネルモードは UC 通信でのみ使用できます。あらかじめコール メニューの「C01 通信方式」[\(50 ページ参照](#page-51-1))で"UC 通信"に設定してく ださい。
- ① [ ] キーを押しながら、[**VOL**] ツマミを 右にまわして電源を入れます。
- ② ロータリースイッチをまわして、「コールメ ニュー」を選び、[ | \_ ] (選択) キーを押します。
- ③ ロータリースイッチをまわして、「C10 使用 CH」を選び、[□](選択) キーを押します。 現在の設定値(陸・海 / 陸・海・空 / 選択)が 点滅します。
- ④ ロータリースイッチをまわして、"選択"を 選び、[ | □ ] キーを押します。 工場出荷時設定では、CH01,05,10,20,25 が選択されています。
- ⑤ 使用するチャンネルを設定するには、ロータ リースイッチをまわしてチャンネルを選び [ **機能** ](選択)キーを押すごとに、選択と選 択解除が切り替わります。

選択したチャンネルは反転表示されます。

- 補足 ・最大 10 チャンネルまで選択できますが、チャンネルの移動に時間がかかる 場合がありますので、必要最小限のチャンネルだけを選択してください。 ・混信を避けるために CH01 と CH03 のように 2 チャンネル以上離れたチャ ンネルを設定してください。
- ⑥ [ ](選択)キーを長押しします。
- ⑦ 続けてロータリースイッチをまわして、「C11 CH モード| を選択し [ □ ] (選択) キーを 押します。
- ⑧ ロータリースイッチをまわして、"オート"を 選択し、「□1(決定)キーを押して選択を 終了します。
- ⑨ **PTT** ボタンを押すか、電源を切って再び電源 を入れるとチャンネル表示に戻ります。 ディスプレイの左側に " !" が表示され、オー トチャンネルモードが"オン"になります。

![](_page_39_Picture_14.jpeg)

![](_page_39_Picture_15.jpeg)

![](_page_39_Picture_16.jpeg)

![](_page_39_Picture_17.jpeg)

## <span id="page-40-1"></span><span id="page-40-0"></span>UC ベル機能 (UC 通信のみ)

UC 通信時に UC (ユーザーコード) が一致する相手局からの呼び出しを受けた場 合に、ビープ音(1 ~ 3 回)を鳴らして知らせる機能です。

- 1 一度、電源を切って、[□] キーを押しなが ら電源を入れて"拡張機能"画面を表示させ ます。
- ② ロータリースイッチをまわして、「コールメ ニュー」を選び、[ | | | (選択) キーを押します。
- ③ ロータリースイッチをまわして、「C02 UC ベル」を選び、[ | \_ | ] (選択) キーを押します。
- (4) ロータリースイッチをまわして、"0回"~"3 回"を選び、[ 回 ] (決定) キーを押します。 (工場出荷時設定は"0回") インスク トンスク トンスプロント トラック しょうしょう

![](_page_40_Figure_6.jpeg)

⑤ **PTT** ボタンを押すか、電源を切って再び電源を入れるとチャンネル表示に戻ります。

## <span id="page-40-2"></span>個別ベル / グループベル (個別通信のみ)

個別通信時に個別 ID またはグループ ID が一致する相手局からの呼び出しを受信し たときにビープ音(1 ~3回)を鳴らすことができます。

- ① 一度、電源を切って、[□] キーを押しなが ら電源を入れて"拡張機能"画面を表示させ ます。
- ② ロータリースイッチをまわして、「コールメ ニュー」を選び、[ ](選択)キーを押します。 選択
- ③ ロータリースイッチをまわして、「C08 個別 ベル」または「C09 グループベル」を選び、 [回] (選択) キーを押します。
- ④ ロ ー タ リ ー ス イ ッ チ を ま わ し て、 "0回"~"3回"を選び、[ 口 ](決定) キー を押します。(工場出荷時設定は"0回")

⑤ **PTT** ボタンを押すか、電源を切って再び電源を入れるとチャンネル表示に戻ります。

アンサーバック (個別通信のみ)

個別通信時に宛先が個別 ID に設定している場合に、宛先 ID の相手局と通信ができ るかどうかを確認することができます。

- ① [ **設定** ] キーを長押しして、"簡易設定"画面 を表示させます。
- ② ロータリースイッチをまわして、「送受信メ ニュー]を選び、[□](選択)キーを押し ます。 フランス マンファー マンクリ マスト 選択

![](_page_40_Picture_19.jpeg)

![](_page_40_Picture_20.jpeg)

<span id="page-41-0"></span>③ ロータリースイッチをまわして、「T01 アン サーバック]を選び、[□](決定)キーを 押します。

チャンネル表示に戻り"問答"アイコンが点 滅して、無線機が自動で問合せ信号を送信し て通信が可能かどうかを確認します。

![](_page_41_Picture_2.jpeg)

![](_page_41_Picture_3.jpeg)

![](_page_41_Picture_4.jpeg)

④ 相手局との交信が可能かどうかをアイコンで表示します。 **" "アイコン**:【交信可能】相手局からの確認信号を受信したとき。 **" "アイコン**:【交信不可】相手局からの確認信号を受信できないとき。

⑤ **PTT**(通話)ボタンを押して相手局と通信するか、[ **戻る** ] キーを押すとアイコ ンが消灯します。

## 着信履歴 / 発信履歴 (個別通信のみ)

個別通信時に呼び出した相手局や、呼び出してきた相手局の ID の履歴をそれぞれ 10 件まで確認できます。

- ① [ **設定** ] キーを長押しして、"簡易設定"画面を表示させます。
- ② ロータリースイッチをまわして、「送受信メニュー」を選び、「ロ|1(選択)キー を押します。
- ③ ロータリースイッチをまわして、「T02 着信 履歴|または「T03 発信履歴|を選び、[ | <del>|</del> 0 | | (決定)キーを押します。 着信履歴または発信履歴が表示されます。
- ④ ロータリースイッチをまわして、履歴を選択 することができます。
- ⑤ PTT ボタンを押すと表示している履歴の個別 ID を呼び出すことができます。

![](_page_41_Picture_14.jpeg)

戻る

## <span id="page-42-1"></span><span id="page-42-0"></span>秘話通信機能

32,767 通りの秘話コードが一致する無線機どうしだけが交信することができる 機能です。

秘話機能を利用するには、秘話コードの設定が必要です。ご使用の際に通話のセキュ リティを十分に確保するために、秘話コードを初期値("00001")から変更する ことをお勧めします。なお、秘話コードは全てのチャンネルで共通です。秘話の通 信を受信しているときは、LED インジケータが"青色"で点滅します。

注意 秘話機能を"ON"に設定していても、チャンネルが"呼出 CH(CH15)"の時は、 自動で秘話機能は無効となります。

- ① [ **設定** ] キーを長押しして"簡易設定"画面を 表示させます。
- ②【個別通信時のみ】ロータリースイッチをまわ して "ユーザーメニュー" を選択し [ | \_ ] (選 択)キーを押します。
- ③ ロータリースイッチをまわして、「U03 秘話」 を選択し [ | | | | (選択) キーを押します。
- ④ ロータリースイッチをまわして、"ON"に設定 します。
- ⑤ [ ](決定)キーを押すと、ビープ音が鳴っ て、設定が確定されます。
- ⑥ 続けてロータリースイッチをまわして、「U04 秘話コード」を選択し [ | □ | 1 (選択) キーを 押します。 秘話コードの一番左の桁が点滅します。
- ⑦ ロータリースイッチをまわして、"秘話コー ド"の数字を選択します。 秘話コードは "00001"~ "32767"の範 囲で設定できます。
- ⑧ [ □ ] (決定) キーを押すと、秘話コードの点 滅している桁が右に移動します。手順⑦と⑧の 操作を繰り返して 5 桁のコード入力します。
- ⑨ 5桁目を設定して [ 機能 ](決定)キーを押す とビープ音が鳴って、秘話コードが確定され ます。

![](_page_42_Picture_13.jpeg)

![](_page_42_Picture_14.jpeg)

<span id="page-43-0"></span>⑩ **PTT** ボタンを押すとビープ音が鳴って、チャ ンネル表示に戻り、ディスプレイ左側に" !!! が表示され、秘話機能が"オン"になります。

![](_page_43_Picture_1.jpeg)

## <span id="page-43-1"></span>セカンダリ PTT 機能

プログラムキーに"セカンダリ PTT"機能を設定すると、プログラムキーを押し てセカンダリチャンネルに設定したチャンネルで送信することができます。

- ① あらかじめセットメニューの「S17 プログラムキー 1 短」~「S20 プログ ラムキー 2 長」のいずれかに"セカンダリPTT"機能を設定します。
- ② 一度、電源を切って、[□] キーを押しなが ら電源を入れて"拡張機能"画面を表示させ ます。
- ③ ロータリースイッチをまわして、「C14 セカ ンダリ CH」を選び、[□](選択) キーを押 します。
- ④ ロータリースイッチをまわして、セカンダリ PTT チャンネルに設定するチャンネルを選択 して、「□1(決定)キーを押します。

![](_page_43_Picture_8.jpeg)

![](_page_43_Picture_9.jpeg)

- ⑤ **PTT** ボタンを押すか、電源を切って再び電源を入れるとチャンネル表示に戻ります。
- ⑥"セカンダリ PTT"機能を設定したプログラムキーを押している間、セカンダ リチャンネルに設定したチャンネルに切り替わり、ディスプレイの右に" ∏" アイコンが表示されて送信します。
- ⑦ プログラムキーを放すと引き続きセカンダリ PTT チャンネルで待ち受け状態に なります。

"戻る"キーを押すと元のチャンネルに戻ります。また、**PTT**(通話)ボタンを 押すと元のチャンネルに戻って送信状態になります。

![](_page_43_Picture_14.jpeg)

補足 "デュアルレシーブ"または"スキャン"機能が有効な場合は、[ 戻る ] キーは 無効で約5秒で自動で元のチャンネルに戻ります。

## <span id="page-44-1"></span><span id="page-44-0"></span>PTT ホールド機能

**PTT**(通話)ボタンおよびセカンダリ PTT を、一度押すと放しても送信状態のま まになり、もう一度押すと待ち受けの状態に戻る動作に変更することができます。

- ① 一度、電源を切って、[□] キーを押しなが ら電源を入れて"拡張機能"画面を表示させ ます。
- ② ロータリースイッチをまわして、「セットメ ニュック ハイフク こいじし ミットクリア ファインストラン このじし プレット アイスト こうしん いっぱん いっぱん いっぱん いっぱん いっぱん いっぱん いっぱん こうしゃ こうしゃ こうしゃ
- ③ ロータリースイッチをまわして、「S16 PTT ホールド」を選び、[□](選択)キーを押 します。
- ④ ロータリースイッチをまわして、"ON"を選 び、「「っ」](決定)キーを押します。(工場出 荷時設定は"オフ")
- ⑤ **PTT** ボタンを押すか、電源を切って再び電源 を入れるとチャンネル表示に戻ります。

## <span id="page-44-2"></span>スキャン機能 (UC 通信のみ)

コールメニュー「C10 使用 CH」で"選択"に設定して、選択した最大 10 チャ ンネルをスキャンして、UCコードが一致する信号を待ち受けすることができます。

- ① 一度、電源を切って、[□] キーを押しながら 電源を入れて"拡張機能"画面を表示させます。
- ② ロータリースイッチをまわして、「コールメ ニュー」を選び、[ | □ ] (選択) キーを押します。
- ③ ロータリースイッチをまわして、「C11 CH モード」を選び、[□](選択)キーを押します。
- ④ ロータリースイッチをまわして、"スキャン" を選び、[ | | | | (決定) キーを押します。 (工場出荷時設定は"ノーマル")

![](_page_44_Picture_13.jpeg)

![](_page_44_Picture_14.jpeg)

⑤ **PTT** ボタンを押すか、電源を切って再び電源を入れると、チャンネル表示に戻り、 ディスプレイ左側に"日"アイコンが表示され、スキャン機能が有効になります。 スキャン機能は一度電源を切って入れ直しても、動作を継続します。スキャン 機能を無効にするには、コールメニューの「C11 CH モード」で"ノーマル" に設定します。

![](_page_44_Picture_16.jpeg)

プログラムキーの機能に"スキャン"を設定すると、プログラムキーを押して スキャン機能の有効 / 無効を切り替えることができます。

## <span id="page-45-1"></span><span id="page-45-0"></span>デュアルレシーブ機能 (UC 通信のみ)

現在表示中のチャンネルを受信しながら、コールメニューの「C13 プライオリティ CH」で設定したチャンネルで、UCコードが一致する信号を優先的に待ち受けす ることができます。

- 1) 一度、電源を切って、[□] キーを押しなが ら電源を入れて"拡張機能"画面を表示させ ます。
- ② ロータリースイッチをまわして、「コールメ ニュー」を選び、[ ](選択)キーを押します。 選択
- ③ ロータリースイッチをまわして、「C12 デュ アルレシーブ」を選び、[□](選択)キー を押します。
- ④ ロータリースイッチをまわして、"ON"を選 び、「「ー」1(決定) キーを押します。(工場出 荷時設定は"オフ")

![](_page_45_Picture_6.jpeg)

⑤ **PTT** ボタンを押すか、電源を切って再び電源を入れると、チャンネル表示に戻 り、ディスプレイ左側に"D"アイコンが表示され、デュアルレシーブ機能が有 効になります。

デュアルレシーブ機能は一度電源を切って入れ直しても、動作を継続します。 デュアルレシーブ機能を無効にするには、コールメニューの「C12 デュアルレ シーブ」で"OFF"に設定します。

- 補足 ・プライオリティチャンネルで UC コードが一致した信号を受信している間は、 プライオリティチャンネルだけを受信し、他のチャンネルの受信は行いませ ん。
	- ・プログラムキーの機能に"デュアルレシーブ"を設定すると、プログラムキー を押してデュアルレシーブ機能の有効 / 無効を切り替えることができます。

## プライオリティ CH スキャン機能 (UC 通信のみ)

スキャン機能とデュアルレシーブ機能を同時に有効にすることで、スキャン動作を 行いながら、同時にプライオリティチャンネルでUCコードが一致する信号を優先 的に待ち受けすることができます。

「C11 CH モード」で"スキャン"に設定して、「C12 デュアルレシーブ」で"ON" に設定します。チャンネル表示のディスプレイの左側に" "アイコンが表示され、 プライオリティ CH スキャン機能が有効になります。

![](_page_45_Picture_14.jpeg)

補足 プライオリティチャンネルで UC コードが一致した信号を受信している間は、 プライオリティチャンネルだけを受信し、他のチャンネルの受信は行いません。

## <span id="page-46-0"></span>**拡張機能**

拡張機能には"セットメニュー"([46 ページ参照](#page-47-1))と"コールメニュー"[\(50](#page-51-2) [ページ参照\)](#page-51-2)、"Bluetooth"[\(4 ページ参照](#page-5-1))【SR720 のみ】、"初期化メニュー" ([57 ページ参照\)](#page-58-2)があり、無線機の各種設定、通信関係の設定、Bluetooth 設定、 初期化などを行うことができます。

## 機能拡張メニューの基本的な操作方法

機能拡張メニューの基本的な操作方法について説明します。

- ① 機能拡張メニューを表示させます。 [ | <del>]</del> 1キーを押しながら、[ VOL] ツマミを右 にまわして電源を入れます。
- ② 設定するメニューを選択します。 ロータリースイッチをまわして、設定するメ ニューを選択して、[□](選択)キーを押 します。 選択
- ③ 設定項目を選択します。 ロータリースイッチをまわして、設定するメ ニュー項目を選択して [ 回 ] (選択) キーを 押します。

設定値が点滅して表示されます。

④ 設定値を変更します。

ロータリースイッチをまわして、設定値を変 更します。設定について詳しくは、各項目を 参照してください。

※ [ **戻る** ] キーを押すと変更をキャンセルし て 1 つ前の画面に戻ります。**PTT** ボタン を押すと変更をキャンセルして"拡張機能" 画面を抜けて、チャンネル表示に戻ります。

⑤ 設定値を確定します。

[ | □ ] (決定)キーを押して設定を確定します。

⑥ 設定メニューを終了します。

**PTT** ボタンを押すか、電源を切って再び電源を入れるとチャンネル表示に戻ります。

![](_page_46_Picture_15.jpeg)

![](_page_46_Picture_16.jpeg)

45

<span id="page-47-1"></span><span id="page-47-0"></span>セットメニュー

![](_page_47_Picture_269.jpeg)

![](_page_47_Picture_270.jpeg)

○セットメニューの詳しい設定については、次ページ以降を参照してください。

○セットメニューではバックライトが点灯し続けます。

※: 「RO1 設定クローン」 ([57 ページ参照](#page-58-1)) を行うとセットメニューの全ての項目がコピー されます。

### **S01 ディマー**

ディスプレイとキーのバックライトの明るさを調節します。

- ① [ ├─] ] キー + 電源オン || •| ├─| ] キー || •| 「SO ] ディマー\_|を選択 |||•| [ └─| ] キー
- ② ロータリースイッチをまわして、バックライトの明るさを調節します。 Lv00 ~ 15(初期値 **08**) ディスプレイと各キーのバックライトの明るさ
- ③ [ | | | (決定) キーを押します。

### **S02 コントラスト**

- ディスプレイ表示のコントラストを調節します。
- ① [ ├─ ] キー+電源オン ➠ [ ├─ ] キー ➠ 「S02 コントラスト」を選択 ➠ [ ├─ ] キー
- ② ロータリースイッチをまわして、表示のコントラストを調節します。

Lv00 ~ 15(初期値 **08**) ディスプレイ表示のコントラスト

③ [ | □ ](決定)キーを押します。

### **S03 ビープレベル**

- ビープ音の音量を設定します。
- ① [ ]キー+電源オン [ ]キー 「S03 ビープレベル」を選択 [ ]キー
- ② ロータリースイッチをまわして、音量を設定します。

Lv00 ~ 15(初期値 **08**) ビープ音の音量

③ [ つ ] (決定) キーを押します。

### **S04 オーディオ出力**

受信音やビープ音の音量を、出力先(本体 / スピーカーマイク / イヤホン)にあわ せて、最適になるように切り替えます。

- ① [ ├─ ] キー + 電源オン ➠ [ ├─ ] キー ➠ 「SO4 オーディオ出力」を選択 ➠ [ ├─ ] キー
- ② ロータリースイッチをまわして、オーディオの出力先を設定します。

![](_page_48_Picture_333.jpeg)

③ [ | | | | (決定) キーを押します。

#### **S05 TX ビープ**

自局の送信開始時に鳴るビープ音のオン / オフを設定します。

- ① [ ] キー + 電源オン [ ] キー 「S05 TX ビープ」を選択 [ ] キー
- ② ロータリースイッチをまわして、"ON"/"**OFF**"(初期値)を設定します。
- ③ [ | | | (決定) キーを押します。
- ※ Bluetooth ヘッドセットで自動音声送信 (VOX) 機能が有効な場合、TX ビープ の設定が"OFF"でも、送信状態になったときに常にビープ音が鳴ります

#### **S06 RX ビープ**

相手局の送信終了を知らせるビープ音のオン / オフを設定します。 ① [ | □ | ] キー + 電源オン ➡ [ | □ | ] キー ➡ [ SO3 RX ビープ」を選択 ➡ [ | □ | キー

- 47

② ロータリースイッチをまわして、"ON"/"**OFF**"(初期値)を設定します。 ③ [ | □ ] (決定) キーを押します。

#### **S07 弱電界アラーム**

受信信号が微弱になったことを知らせる弱電界アラームのオン / オフを設定します。 ① [ | □ ] キー+電源オン ➡ [ | □ ] キー ➡ 「S04 弱電界アラーム」を選択 ➡ [ | □ ] キー ② ロータリースイッチをまわして、"ON"/"**OFF**"(初期値)を設定します。 ③ [ 〇 ] (決定) キーを押します。

#### **S08 電池残量警報**

バッテリーが少なくなったことを知らせるアラーム機能のオン / オフを設定します。 ① [ |□ | ] キー + 電源オン ➡ [ |□ | ] キー ➡ [S04 電池残量警報」を選択 ➡ [ |□ | ] キー ② ロータリースイッチをまわして、"**ON**"(初期値)/"OFF"を設定します。 ③ [ 〇 ] (決定) キーを押します。

#### **S09 CH ガイダンス**

電源をオンにしたときやチャンネルを変更した時に、チャンネル番号を音声で案内 する機能のオン / オフを設定します。コールメニュー「C11 CH モード」で"スキャ ン"、"オート"に設定しているときは、音声案内はしません。

- ① [ ├━ ] キー + 電源オン | [ ├━ ] キー | 「SO9 CH ガイダンス」を選択 | [ ├━ ] キー
- ② ロータリースイッチをまわして、"ON"/"**OFF**"(初期値)を設定します。
- ③ [ 〇 ] (決定) キーを押します。

#### **S10 コード / 宛先表示**

ディスプレイ下部に表示されるUCコードや宛先ID表示のオン/オフを設定します。

- ① [ | □ | | キー+電源オン ➡ | | □ | | キー ➡ | S10 コード/宛先表示」を選択 ➡ | [ □ | キー
- ② ロータリースイッチをまわして、"**ON**"(初期値)/"OFF"を設定します。
- ③ [ | | | (決定) キーを押します。

### **S11 内部マイク感度**

トランシーバーに内蔵しているマイクの感度を調節します。

- ① [ |⊖ | ]キー+電源オン || |● | |キー ||| | |S11 内部マイク感度 |を選択 || || | |キー
- ② ロータリースイッチをまわして、内蔵マイクの感度を調節します。

-18 ~ +18(初期値 :**0**) 内蔵マイクの感度

③ [ 〇 ] (決定) キーを押します。

### <span id="page-49-0"></span>**S12 外部マイク感度**

MIC/SP 端子に接続した外部マイクの感度を調節します。

- ① [ ├─ ] キー+電源オン || └─ ] キー || 「S12 外部マイク感度」を選択 || || └─ ] キー
- ② ロータリースイッチをまわして、外部マイクの感度を調節します。

-18 ~ +18(初期値 :**0**) 外部マイクの感度

③ [ | □ ] (決定)キーを押します。

### **S13 ノイズキャンセル**

送信時に周辺の騒音を抑えて、明瞭な音声を送信するノイズキャンセル機能のオン /オフを設定します。

- ① [□]]キー+電源オン ➡ [□]]キー ➡ [S13 ノイズキャンセル」を選択 ➡ [□]]キー
- ② ロータリースイッチをまわして、"**ON**"(初期値)/"OFF"を設定します。
- ③ [ | □ ] (決定) キーを押します。

#### **S14 バッテリーセーブ**

待ち受け状態でのバッテリー消耗を減らすバッテリーセーブ(間欠受信)機能の オン / オフを設定します。

- ※ この項目は「C01 通信方式」が"UC 通信"、「C11 CH モード」が"ノーマ ル"、「C12 デュアルレシーブ」が"OFF"に設定されている場合にだけ設定で きます。(それ以外の場合、バッテリーセーブ機能は動作しません。)
- ① [ ]キー+電源オン [ ]キー 「S13 バッテリーセーブ」を選択 [ ]キー
- ② ロータリースイッチをまわして、"ON"/"**OFF**"(初期値)を設定します。
- ③ [ 回 ] (決定) キーを押します。

#### <span id="page-50-0"></span>**S15 キーロック**

キーロック時にロックするキーやロータリースイッチを選択することができます。

- ※ この項目は「S17~S20 プログラムキー」のいずれかに"キーロック"が設 定されている場合にだけ設定できます。
- ① [ ├─] ] キー + 電源オン ➠ [ ├─] ] キー ➠ 「S15 キーロック」を選択 ➠ [ ├─] ] キー
- ② ロータリースイッチをまわして、ロックするキーなどを選択します。

![](_page_50_Picture_293.jpeg)

3「□](決定)キーを押します。

#### **S16 PTT ホールド**

PTT ボタン(セカンダリ PTT を含む ) の動作を、一度押して放しても送信状態を 保持して、もう一度押すと待ち受けに戻る動作に変更することができます。 詳しくは、["PTT ホールド機能"\(43 ページ\)](#page-44-1)を参照してください。

#### **S17 プログラムキー 1 短 ~ S20 プログラムキー 2 長**

プログラムキー 1 またはプログラムキー2を押したとき(短押し)の機能と長押 ししたときの機能を変更できます。詳しくは、"プログラムキーの機能を変更する" ([34 ページ参照\)](#page-35-1) を参照してください。

#### <span id="page-50-1"></span>**S21 ACC 電源**

側面の MIC/SP 端子に接続したオプションに、5V 電源を供給します。

- ① [ ] キー + 電源オン [ ] キー 「S21 ACC 電源」を選択 [ ] キー
- ② ロータリースイッチをまわして、"ON"/"**OFF**"(初期値)を設定します。
- ③ [ □ ](決定) キーを押します。

### <span id="page-51-2"></span><span id="page-51-0"></span>コールメニュー

無線機の通信に関係する設定を変更します。

- ① [ ] キーを押しながら、[**VOL**] ツマミを右にまわして電源を入れます。
- ② ロータリースイッチをまわして、"コールメニュー"を選択して、[ロ](選択)キー を押します。
- 3 ロータリースイッチをまわして、設定するメニュー項目を選択して、[□](選択)キー を押します。詳しくは各メニュー項目を参照してください。
- ④ **PTT** ボタンを押すか、電源を切って再び電源を入れるとチャンネル表示に戻ります。

![](_page_51_Picture_285.jpeg)

※:「R01 設定クローン」([57 ページ参照](#page-58-1))を行うとコピーされる項目です。

#### <span id="page-51-1"></span>**C01 通信方式**

通信方式を"UC 通信"または"個別通信"に切り換えることができます。

- ① コールメニューの「C01 通信方式」を表示させます。
- ② ロータリースイッチをまわして、通信方式を選択します。

![](_page_51_Picture_286.jpeg)

③ [【ロ】](決定)キーを押します。

 $50.$ 

#### **C02 UCベル**

UC 通信で運用中に、UC(ユーザーコード)が同じ相手局から、呼び出しを受け た時にビープ音を鳴らすことができます。詳しくは[、"UC ベル機能\(UC 通信のみ\)"](#page-40-1) ([39 ページ\)](#page-40-1)を参照してください。

### **C03 個別自局 ID**

個別通信に使用する自局 ID を設定します。

- ① コールメニューの「C03 個別自局 ID」を表示させます。
- ② ロータリースイッチをまわして、自局の ID を 1 桁ずつ入力します。

**001**(初期値)~ 200 個別通信に使用する自局 ID

※「U02 個別宛先 ID」と同じ ID 番号は設定できません。

- ③ [ | | | (決定) キーを押します。
- ④ 操作②と操作③を繰り返して 3 桁を入力し、「「□ 1 (決定) キーを押します。

### **C04 グループ親機 / 子機**

個別通信のグループ呼出時の着信動作を選択することができます。詳しくは、["グ](#page-28-1) [ループ子機またはグループ親機の設定"\(27 ページ\)](#page-28-1)を参照してください。

### **C05 グループ ID リスト**

個別通信のグループ呼出に使用するグループ ID を選択することができます。詳し くは、["グループ ID リストの設定"\(27 ページ](#page-28-0))を参照してください。

#### **C06 自グループ ID**

グループ子機に設定しているときに、個別通信のグループ呼出に使用する自グルー プ ID を選択することができます。詳しくは、["◎グループ子機に設定した場合の自](#page-29-0) [グループの設定"\(28 ページ\)](#page-29-0)を参照してください。

#### <span id="page-52-0"></span>**C07 グループ着信割込み**

「C04 グループ親機 / 子機」で"親機"に設定している場合、通話中に他のグルー プからの呼出(着信割込み)を許可することができます。

- ※ この項目は「C01 通信方式」が"個別通信"、かつ「C04 グループ親機 / 子機」 が"親機"のときに設定できます。
- ① コールメニューの「C07 グループ着信割込み」を表示させます。
- ② ロータリースイッチをまわして、希望の設定を選択します。

![](_page_52_Picture_212.jpeg)

③ [ 〇 ] (決定) キーを押します。

**PTT** ボタンを押すか、電源を切って再び電源を入れるとチャンネル表示に戻ります。

### **C08 個別ベル**

個別通信で運用中に、個別呼び出しを受けた時にビープ音を鳴らすことができます。 詳しくは[、"個別ベル / グループベル\(個別通信のみ\)"\(39 ページ](#page-40-2))を参照し てください。

### **C09 グループベル**

個別通信で運用中に、グループ ID が同じ相手局から呼び出しを受けた時にビープ 音を鳴らすことができます。詳しくは[、"個別ベル / グループベル\(個別通信のみ\)"](#page-40-2) ([39 ページ\)](#page-40-2) を参照してください。

### <span id="page-53-0"></span>**C10 使用 CH**

使用するチャンネルを選択します。

- ① コールメニューの「C10 使用 CH」を表示させます。
- ② ロータリースイッチをまわして、使用するチャンネルを選択します。

![](_page_53_Picture_223.jpeg)

③ 手順②で"選択"を設定した場合のみ

もう一度 [ | □ ] キーを押して、使用するチャンネルを最大 10 チャンネルまで 選択します。(初期値:CH01、CH05、CH10、CH20、CH25)

- (1)ロータリースイッチをまわして、チャンネル番号を選びます。
- (2)「〇门 (選択) キーを押すとチャンネル番号が選択されて反転表示されます。 (3)[ | | ] (決定) キーを長押しします。
- ④ [ | □ ] (決定) キーを押します。

## <span id="page-53-1"></span>**C11 CH モード**

UC 通信で運用中にCHモードを通常チャンネルモードとオートチャンネルモード ([37 ページ参照\)](#page-38-1)、スキャン([43 ページ参照\)](#page-44-2)3 種類の動作から選択できます。 ※ この項目は「C01 通信方式」が"UC 通信"かつ「C10 使用 CH」が"選択"(か

- つ 2 チャンネル以上選択)の場合に設定できます。
- ①コールメニューの「C11 CH モード」を表示させます。
- ② ロータリースイッチをまわして、機能のオン / オフを選択します。

![](_page_53_Picture_224.jpeg)

③ [ | | | | (決定) キーを押します。

### <span id="page-53-2"></span>**C12 デュアルレシーブ**

UC 通信で運用中に、現在の通話チャンネルを受信しながら、「C13 プライオリティ チャンネル」で設定したプライオリティチャンネルを優先的に待ち受けできます。 詳しくは、"デュアルレシーブ機能"([44 ページ参照\)](#page-45-1)を参照してください。

 $52 -$ 

## <span id="page-54-2"></span><span id="page-54-0"></span>**C13 プライオリティ CH**

プライオリティ CH に設定したチャンネルは"**戻る**"キーを長押しして呼び出すこ とやデュアルレシーブ機能(UC 通信のみ)で優先的に待ち受けをすることができま す。詳しくは、"デュアルレシーブ機能"([44 ページ参照\)](#page-45-1)を参照してください。

#### **C14 セカンダリ CH**

"セカンダリ PTT"機能を設定したプログラムキーを押して、セカンダリ CH に設 定したチャンネルで送信することができます。詳しくは、["セカンダリ PTT 機能"](#page-43-1) ([42 ページ参照\)](#page-43-1)を参照してください。

※ セットメニュー 「S17 ~ S20 プログラムキー| のいずれかに"セカンダリ PTT"機能を設定した場合のみできます。

## <span id="page-54-1"></span>Bluetooth メニュー(SR720 のみ)

SR720 の Bluetooth 機能を設定します。ヘッドセットの検索、登録のほか、登録 済ヘッドセット一覧や削除、マイク感度、セーブ機能、設定の初期化などができます。

![](_page_54_Picture_258.jpeg)

※:Bluetooth メニューは「R01 設定クローン」[\(57 ページ参照\)](#page-58-1)ではコピーされません。

#### **Bluetooth 機能をオンにする**

- ① 一度、電源を切って、[ | \_ | ] キーを押しなが ら電源を入れて"拡張機能"画面を表示させ ます。
- ② ロータリースイッチをまわして、"Bluetooth" を選び、[ | | | | (選択) キーを押します。
- 3 ロータリースイッチをまわして、"BO1 Bluetooth"を選び、「□| (選択) キーを 押します。
- ④ ロータリースイッチをまわして、"ON"を選 択して、[ | | | | (決定) キーを押します。

![](_page_54_Picture_14.jpeg)

## **Bluetooth ヘッドセットを検索して接続する**

- 1) 一度、電源を切って、[□] キーを押しなが ら電源を入れて"拡張機能"画面を表示させ ます。
- ② ロータリースイッチをまわして、"Bluetooth" ー ファイン・コースト コール・エー<br>を選び、[ 口 ] (選択) キーを押します。 ファイント 選択
- ③ ロータリースイッチをまわして、"B02 機器 検索"を選び、[ 回 ] (選択) キーを押します。 Bluetooth ヘッドセットの検索が始まります。
- ④ 接続する Bluetooth ヘッドセットを操作し て、ペアリングモードにします。 Bluetooth ヘ ッ ド セ ッ ト が 見 つ か る と、 Bluetooth ヘッドセットの名称と接続確認画 面が表示されます。
- ⑤ 表示されたヘッドセットと接続する場合は、 [ [ ] (選択) キーを押します。 SR720 とヘッドセットが接続されると、自 動でチャンネル表示に戻り、ディスプレイ上 部に Bluetooth アイコン"的"が表示されます。

![](_page_55_Picture_6.jpeg)

・2019 年 4 月現在、動作の保証をしている Bluetooth 機器は、SSM-BT10 です。

## **登録済の Bluetooth ヘッドセットを接続する**

- 1 一度、電源を切って、[□] キーを押しなが ら電源を入れて"拡張機能"画面を表示させ ます。
- ② ロータリースイッチをまわして、"Bluetooth" を選び、[□](選択)キーを押します。
- ③ ロータリースイッチをまわして、"B03 登録 機器一覧"を選び、[□](選択)キーを押 します。
- ④ ロータリースイッチをまわして、接続するヘッ ドセットを選び、[□](決定)キーを押します。 ヘッドセットの型名と接続確認画面が表示さ れます。

![](_page_55_Picture_13.jpeg)

![](_page_55_Picture_15.jpeg)

⑤ 表示されたヘッドセットと接続する場合は、 [ | | | | (決定) キーを押します。 チャンネル表示に戻ります。 SR720 と Bluetooth ヘッドセットが接続 されると、ディスプレイ上部に Bluetooth ア イコン "■"が表示されヘッドセットを使う ことができます。

![](_page_56_Picture_1.jpeg)

![](_page_56_Picture_2.jpeg)

補足 Bluetooth ヘッドセットで音声自動送信 (VOX) 機能を使うには、ユーザーメ ニュー「UO6 音声自動送信 (VOX)」[\(35 ページ参照](#page-36-1))で"Bluetooth"に 設定します。

### **登録済の Bluetooth ヘッドセットを削除する**

- ① 一度電源を切って、[□] キーを押しながら 電源を入れて"拡張機能"画面を表示させます。
- ② ロータリースイッチをまわして、"Bluetooth" を選び、[ | | | | (選択) キーを押します。
- ③ ロータリースイッチをまわして、"B04 登録 機器削除"を選び、[□](選択)キーを押 します。
- ④ ロータリースイッチをまわして、登録を削除す るヘッドセットを選択して [□](決定)キー を押します。 Bluetooth ヘッドセットの名称と確認画面が 表示されます。
- ⑤ 表示されたヘッドセットの登録を削除する場 合は、[ | | | | (決定) キーを押します。 メニュー画面に戻ります。
- ⑥ **PTT** ボタンを押すか、電源を切って再び電源 を入れると、チャンネル表示に戻ります。 | 戻る 決定

![](_page_56_Picture_11.jpeg)

## <span id="page-57-0"></span>**Bluetooth のマイク感度を調節する**

- 1) 一度、電源を切って、[□] キーを押しなが ら電源を入れて"拡張機能"画面を表示させ ます。
- ② ロータリースイッチをまわして、"Bluetooth" ー ファイン・コントランス コーランス ...<br>を選び、[ 口 ] (選択) キーを押します。 ファイント 選択
- ③ ロータリースイッチをまわして、"B05 マイク 感度"を選び、[ | | | | (選択) キーを押します。
- ④ ロータリースイッチをまわして、ヘッドセット からの音声のマイク感度を"-18"~ "+18" 調節して [ ~ ] (決定) キーを押します。(工 場出荷時設定は 0)

![](_page_57_Picture_5.jpeg)

⑤ **PTT** ボタンを押すか、電源を切って再び電源 を入れると、チャンネル表示に戻ります。

### <span id="page-57-1"></span>**Bluetooth のセーブ機能を設定する**

ヘッドセットのバッテリー消費を減らすことができます。

注意 Bluetooth の音声自動送信(VOX)機能が有効になっている場合は、セーブ機 能を"ON"に設定しても、セーブ機能は動作しません。

- ① 一度、電源を切って、[□] キーを押しなが ら電源を入れて"拡張機能"画面を表示させ ます。
- ② ロータリースイッチをまわして、"Bluetooth" を選び、[□](選択)キーを押します。
- ③ ロータリースイッチをまわして、「B06 セー ブ」を選び、[ | □ ] (選択) キーを押します。
- ④ ロータリースイッチをまわして、"ON"また は "OFF"を選び、[□](決定) キーを押 します。(工場出荷時設定は"ON")
- ⑤ **PTT** ボタンを押すか、電源を切って再び電源 を入れると、チャンネル表示に戻ります。

![](_page_57_Picture_15.jpeg)

![](_page_57_Picture_16.jpeg)

・セーブ機能は、約 5 秒間ヘッドセットの操作や送受信をしなかった場合に、 ヘッドセットを一時的に休止状態にしてバッテリーの消費を減らす機能です。 休止状態中にヘッドセットの操作や送受信を行うと休止状態は解除されます。 ・休止状態中に送信する場合は、送受信切り替えボタンを押してから音声が送 られるまでに若干の時間を要するため、送受信切り替えボタンを押した後 一呼吸おいてから話を始めてください。

#### <span id="page-58-2"></span><span id="page-58-0"></span>初期化メニュー

無線機の設定をクローン(コピー)することや、すべての設定をリセットできます。

- ① [ ] キーを押しながら、[**VOL**] ツマミを右にまわして電源を入れます。
- ② ロータリースイッチをまわして、"初期化メニュー"を選択して、[o](選択)キー を押します。
- ③ ロータリースイッチをまわして、設定するメニュー項目を選択して、[101](選択)キー を押します。詳しくは各メニュー項目を参照してください。
- ④ **PTT** ボタンを押すか、電源を切って再び電源を入れるとチャンネル表示に戻ります。

![](_page_58_Picture_267.jpeg)

#### <span id="page-58-1"></span>**R01 設定クローン**

各種設定を電波を使って、1 台から複数の SR720/SR710 へ同時にクローンできます。 ① クローンするすべての無線機のチャンネルをあわせます。

![](_page_58_Picture_9.jpeg)

- · クローンするトランシーバー同士はできるだけ近くに置いて、電波が安定 して受信できる状態にしてください。
- ・呼出 CH(CH15)および上空 CHS1 ~ CHS5 では、設定クローンを行 うことはできません。他のチャンネルで行ってください。

R01

戻る

R01

 $\overline{R2}1$ 

秘話

設定クローン

**秘話 00001 UC000** 

**UC000** 

- ② 初期化メニューの「R01 設定クローン」を表示させます。
- ③ ロータリースイッチをまわして、クローン元の無線機 1 台で"送信"を選択し、 クローンするすべての無線機で"受信"を選択します。
- ④ 受信する全ての無線機で [ 〇 ] (決定) キー を押して、"受信中"が点滅している状態にし | 設定クローン<br>ます。
- ⑤ 送信する無線機の [ ] キーを押します。(ク ローンの送信時間は約 2 秒間です)
- ⑥ 画面に UC コードと秘話コードが点滅して表 示され、"変更しますか?"と表示されます。
- ⑦ 変更する場合は [□] キーを押します。 キャンセルする場合は[戻る]キーまたは **PTT** ボタンを押します。

受信中

送信

、ますか

00001

## <span id="page-59-2"></span><span id="page-59-0"></span>**R02 設定リセット**

無線機のすべての設定を初期値(工場出荷時)に戻します。

- ① 初期化メニューの「RO2 設定リセット」を表示させ、「「07」(選択)キーを押し ます。"リセットしますか?"が点滅表示します。
- ② [ 〇 ] (決定) キーを押してリセットします。 キャンセルする場合は [ 戻る ] キーまたは **PTT** ボタンを押します。
- ③ リセットすると"初期化完了"と表示され、すぐに"拡張機能"画面に戻ります。

#### **R03 CSM**

CSM 番号を表示します。

① 初期化メニューの「R03 CSM」を表示させます。 CSM が表示されます。(CSM は変更できません。)

#### **R04 シリアル番号**

シリアル番号を表示します。

① 初期化メニューの「R04 シリアル番号」を表示させます。 シリアル番号が表示されます。(シリアル番号は変更できません。)

## <span id="page-59-1"></span>**オプションの取り付け**

- ① ネジを外して MIC/SP 端子のアクセサリーコ ネクタ保護カバーを取り外します。
- ② オプションに付属のネジを使って、オプショ ンを取り付けます。

![](_page_59_Picture_14.jpeg)

オプション類は、トランシーバーの電源を切っ た状態で取り付けてください。

![](_page_59_Picture_16.jpeg)

· 取り外したアクセサリーコネクタ保護カバー とネジは、必ず保管しておいてください。

- ・MIC/SP 端子やオプションのコネクタの 端子を、乾いた布や綿棒で時々拭いてく ださい。端子が汚れると接触不良により、 正常に使用できません。
- ・オプション類を接続しないときは、MIC/ SP 端子にアクセサリーコネクタ保護カ バーを取り付けておいてください。

![](_page_59_Picture_20.jpeg)

◎外部マイクの感度について

セットメニューの「S12 外部マイク感度」[\(48 ページ参照\)](#page-49-0)で、マイク感度を 調節することができます。

◎オプションの電源供給について

5V の電源を必要とするオプション類に電源を供給することができます。セットメ ニューの「S21 ACC 電源」[\(49 ページ参照](#page-50-1))で"ON"に設定します。(工場 出荷時設定は"OFF"です)

 $58 -$ 

## <span id="page-60-1"></span><span id="page-60-0"></span>**応用的な使いかた ~ UC 通信でのグループ通信~**

スキャン機能やプライオリティ CH などを組み合わせて設定して、グループごとに異 なる通話チャンネルを使用して、混信することなく同時にグループ通信ができます。 親グループは子グループの通話を受信することや一斉に呼び出すことができます。 各機能の設定はコールメニュー(**C10**、**C11**、**C12**、**C13**)で設定します。

**C10 使用 CH** [\(52 ページ参照\)](#page-53-0) **C11 CH モード** ([52 ページ参照\)](#page-53-1) **C12 デュアルレシーブ** [\(52 ページ参照\)](#page-53-2) **C13 プライオリティCH** [\(53 ページ参照\)](#page-54-2)

#### **設定のクローンについて**

まず、同じグループで使用する無線機を 1 台だけ設定します。"**設定クローン**"[\(57](#page-58-1) [ページ参照\)](#page-58-1)を使って、1 回で複数の無線機に設定をコピーすることができます。

下記にグループ通信をするための設定例を説明します。

**設定例①**  各コールメニューグループごとに以下のように設定します。

![](_page_60_Picture_331.jpeg)

![](_page_60_Figure_8.jpeg)

![](_page_60_Picture_332.jpeg)

**親グループ**: ・・CHO1 で親グループ内の通話ができます。

・子グループ A 内 / 子グループ B 内の通話を受信できます。 受信した時、または CH03/CH05 を選択して、**PTT** ボタ ンを押すと子グループ A/ 子グループ B と通話ができます。

**子グループ A/B**:・子グループ内で通話ができます

- 59

### **優先して受信するグループの設定**

<span id="page-61-0"></span>設定例①で、さらに親グループの無線機で「**C12 デュアルレシーブ**」を"**オン**"、 「**C13 プライオリティ CH**」を"**CH05**"に設定すると、親グループは CH05 のグループ B 内通話を優先して受信できます。

**設定例②**  設定例①のグループ通信の動作に加えて、親グループは全てのグループを一斉に呼 び出すことができます。コールメニューでクループごとに以下のように設定します。

![](_page_61_Picture_259.jpeg)

![](_page_61_Figure_4.jpeg)

**親グループ**: ・CH01 で親グループ内の通話ができます。

- ・子グループ A/B の通話を受信できます。受信した時、また CH03/CH05 を選択して、**PTT** ボタンを押すと子グルー プ A/ 子グループ B と通話ができます。
- ・CH07 を選択して **PTT** ボタンを押すと、親グループを含 むすべてのグループの一斉呼び出しができます。

**子グループ A/B**:・子グループ内の通話ができます。

#### **セカンダリ PTT で一斉呼び出しをする設定**

設定例②で、さらに親グループで下記のように、セカンダリ PTT 機能を設定す れば、プログラムキーを押すだけで簡単に一斉呼出ができます。

- ・セットメニュー「S17 ~ 20 プログラムキー」のいずれかに"セカンダリ PTT"機能を設定
- ・コールメニュー「C14 セカンダリ CH」で"CH07"を設定

## <span id="page-62-0"></span>**故障かなと?と思う前に**

間違った操作をしていませんか?修理を依頼される前に、お確かめください。 ◎ 電源が入らない!

- ・ 電池パックが消耗していませんか?
	- 電池パックを充電してください。
- ・ 電池パックの端子が接触不良になっていませんか?
	- ➡ 端子を乾いた布で拭いてください。
- ・ 電池パックが古くなっていませんか?
	- 電池パックの寿命です。新しい電池パックとお取り替えください。
- ◎ 送信できない!
	- ・ **PTT** ボタンを正しく押していますか?
	- ・ 上空用チャンネルになっていませんか?
		- **…… "CHS1" ~ "CHS5" の上空チャンネルは、受信専用(モニターのみ)で** 送信することはできません。
	- ・ ディスプレイに"BUSY"と表示されていませんか?
		- 基準値以上の強さの電波を受信してるため、混信を防ぐキャリアセンス機 能により送信が禁止されています。信号が無くなってから送信するか、混 信のないチャンネルに切り換えてください。
- ◎ 音がでない!
	- ・ 音量が下がっていませんか?
		- **VOL** ツマミを 10 ~ 11 時の位置にあわせておき、その後は相手の音声が 最適な音量になるよう、**VOL** ツマミで調節します。
	- ・消音(ミュート)機能が「オン」になっていませんか?
	- ・ ディスプレイに"MUTE"と表示されていませんか?
		- いずれかのキーを押して、消音(ミュート)機能を解除します。
- ◎ 通話できない!
	- ・ 相手局と同じチャンネルに設定していますか?
	- ・ 相手局との距離が離れすぎていませんか?
	- ・ 相手局と同じ通信方式に設定していますか?
	- ・相手局と同じ UC(ユーザーコード)に設定していますか?
	- ・ 個別通信の場合、宛先 ID/ グループ ID があっていますか?
	- ・ 秘話通信機能が動作していませんか?
		- ➡ お互いに秘話通信機能を動作させ、更に秘話コードが一致していないと、 交信することはできません。
- ◎ キー操作ができない!
	- ・ディスプレイに"●┳"が表示されていませんか?
		- キーロック機能を割り当てたプログラムキー(工場出荷時は、プログラム キー1)を長押ししてキーロックを解除してください。

<span id="page-63-0"></span>**定格**

![](_page_63_Picture_207.jpeg)

## <span id="page-64-0"></span>**索引**

![](_page_64_Picture_414.jpeg)

![](_page_64_Picture_415.jpeg)

![](_page_64_Picture_416.jpeg)

![](_page_64_Picture_417.jpeg)

**し**

![](_page_64_Picture_418.jpeg)

![](_page_64_Picture_419.jpeg)

 $-63$ 

![](_page_65_Picture_309.jpeg)

![](_page_65_Picture_310.jpeg)

**て**<br>「インターの」

## 定格 [62](#page-63-0) デジタル簡易無線局について .............................[9](#page-10-0) デュアルレシーブ機能 [44](#page-45-0) 電池の消耗について [19](#page-20-0) 電池パックの取り付け [17](#page-18-0) 電池パックの取り外し [17](#page-18-0) 電波干渉について [8](#page-9-0) **ときには、このことを** 特定の相手を呼び出す [26](#page-27-0) 特定のグループに属する全員を呼び出す..[26](#page-27-0)

![](_page_65_Picture_311.jpeg)

![](_page_65_Picture_312.jpeg)

64 -

## **STANDARD HORIZON**

正常なご使用状態で万一故障した場合は、お手数ですがご購入いただいた販売店 または、下記までご相談ください。

取扱説明書の記載内容を予告無く変更する場合があります。 詳しくは下記の URL をご覧ください。

**販売:八重洲無線株式会社 国内営業部** 〒140-0002 東京都品川区東品川 2-5-8 天王洲パークサイドビル 電話: 03-6711-4055 URL : http://www.yaesu.com/jp/

![](_page_67_Picture_4.jpeg)

1907B-CC-1 Printed in China